## **Contents**

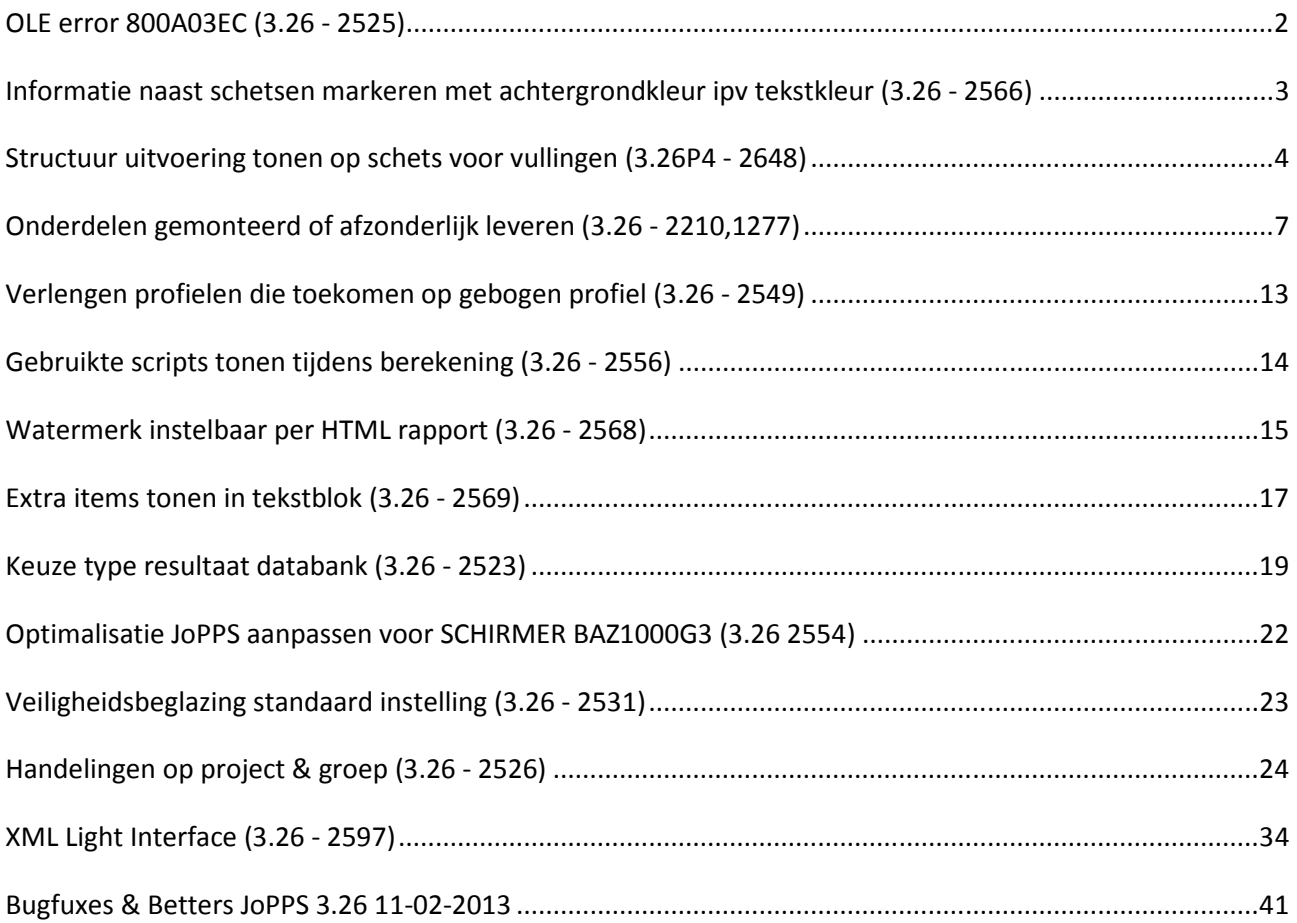

# OLE error 800A03EC (3.26 - 2525)

Sinds het toevoegen van de functionaliteit om per cel in EXCEL op te geven welk de geldige range is voor invoer, blijkt dit OLE error te geven op bepaalde systemen. Dit kan verschillende oorzaken hebben: verschillende taal van OFFICE en het geïnstalleerde OS, regional settings, EXCEL staat reeds open met een cel in wijzigmode, en misschien nog andere momenteel niet gekende redenen.

Om dit gedrag te kunnen instellen werd er een extra parameter "ExcelRangeValidation" voorzien in de sectie "Parameters" van JOPPS.INI :

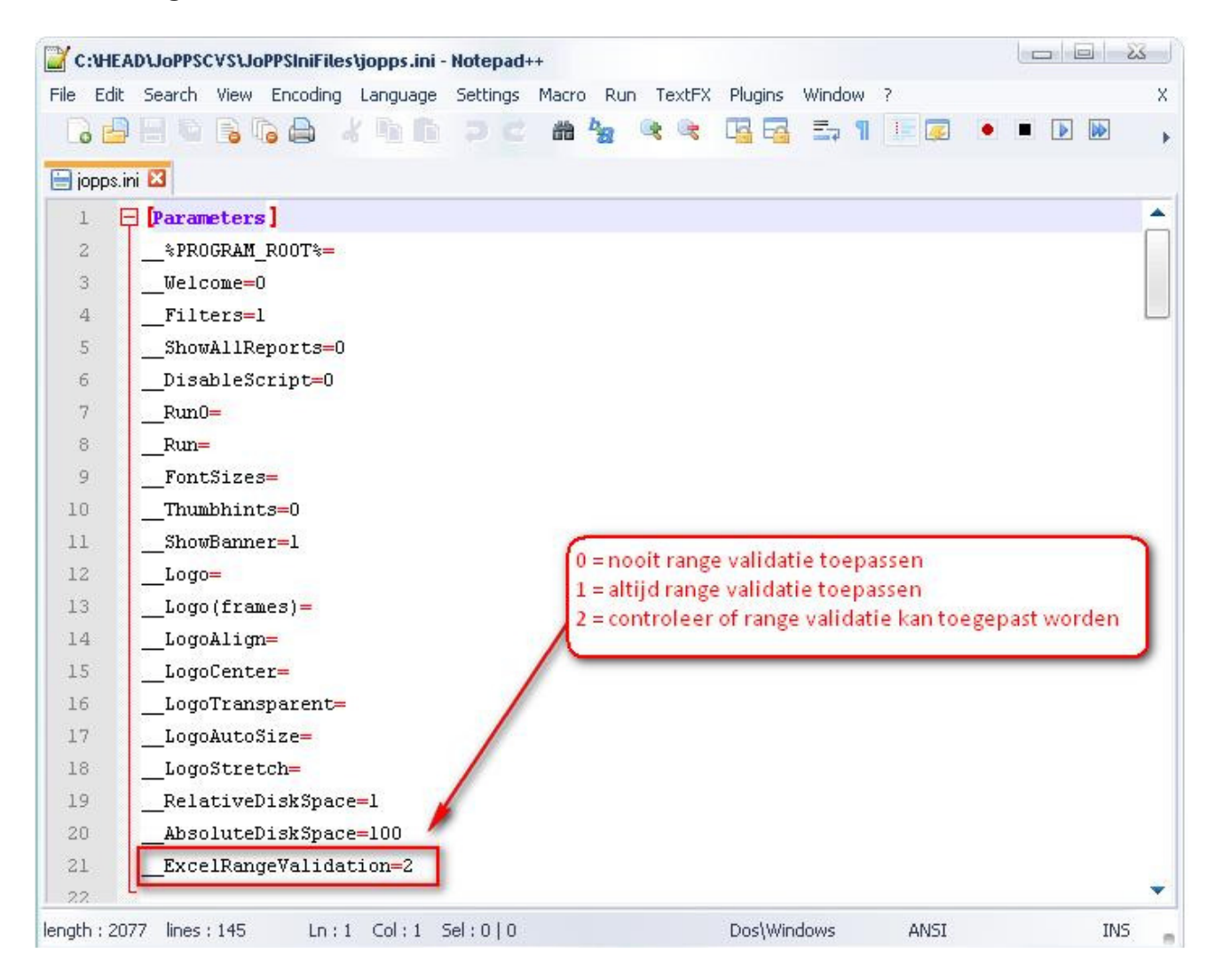

## [Parameters] ExcelRangeValidation=2

De standaard is controleren of range validatie kan toegepast worden aan de hand van taal instellingen OFFICE en OS

# Informatie naast schetsen markeren met achtergrondkleur ipv tekstkleur (3.26 - 2566)

Tekst naast/onder de schets werd gemarkeerd door de kleur van de tekst zelf aan te passen, dit was afhankelijk van de gebruikte kleur niet altijd even goed leesbaar. Voortaan worden teksten naast/onder de schets gemarkeerd door de achtergrondkleur aan te passen. Zie ook: Technische kleuren definiëren

## Structuur uitvoering tonen op schets voor vullingen (3.26P4 - 2648)

Mogelijkheid voorzien om indien bij een uitvoering een structuur gedefinieerd is deze te tonen op de schets wanneer er geen aanzicht is opgegeven bij de vulling zelf.

 $= 2$ Vulling Code: GL2-01 MТ Omschrijving: Dubbel glas 4/15/4 (23mm) Formulier Lijst | Opmerking Schets Detail Schets Overzicht | Categorieën | Speciaal  $\bullet$   $\bullet$   $\bullet$   $\times$   $\left| 6k105.1 \right|$ 9. Schalen ¥ Aanzicht **DUBBEL GLAS** ENKELVOUDIG GLAS **PLANCHETTEN** Categorieën toepassen PANEEL VEILIGHEIDS GLAS LUIKEN 鶁 Ok Annuleren  $\mathbf{C}$  $\mathbf{H}$ AUTO SELECTEREN

Momenteel is het enkel mogelijk een aanzicht schets te definiëren in de vulling:

Deze wordt dan getoond In de raam schets.

Als bij de vulling zelf geen aanzicht schets is gedefinieerd wordt naar de uitvoering van de vulling gekeken:

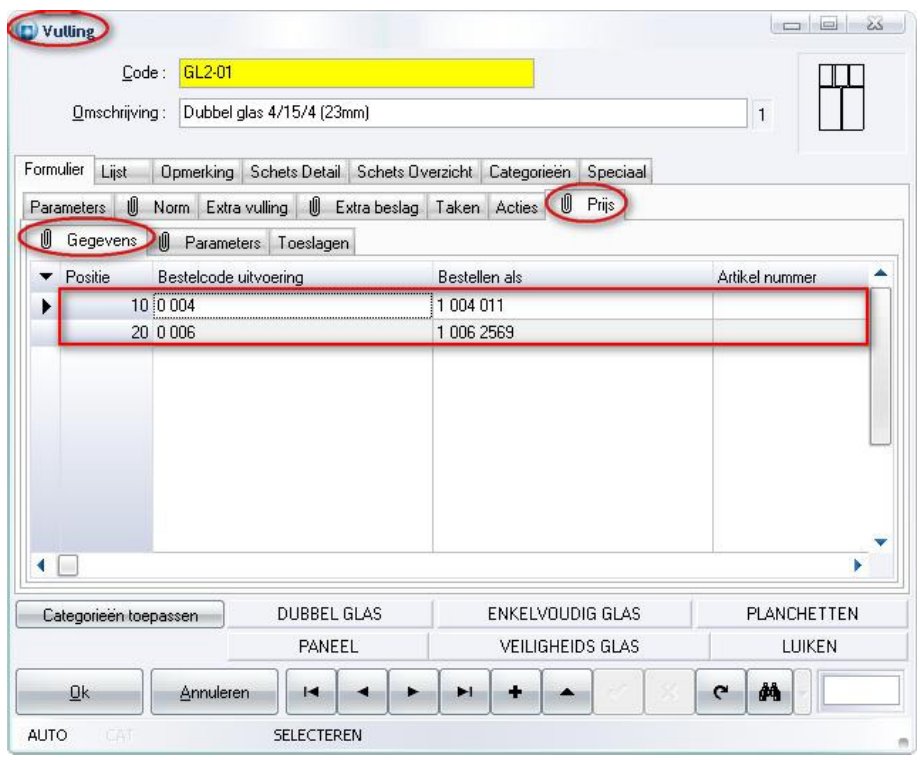

Bijvoorbeeld voor de vulling uitvoering "0 004" te bestellen als "1 004 011" kan in de UIVOERING tabel dan een structuur gedefinieerd worden:

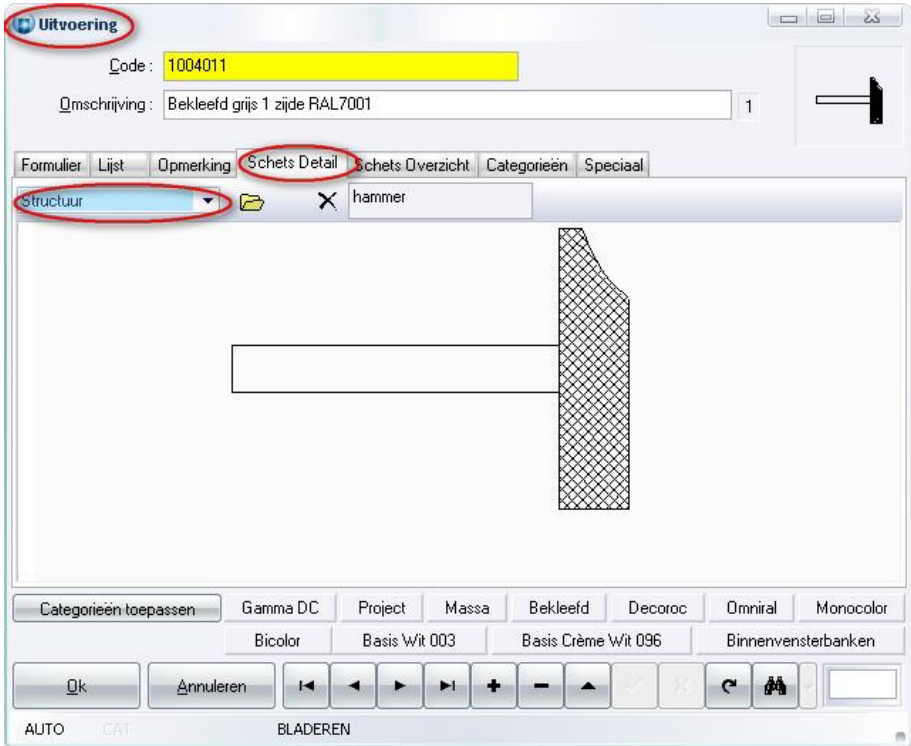

De structuur schets van de uitvoering wordt dan getoond in de raam schets, in plaats van de vulling aanzicht schets:

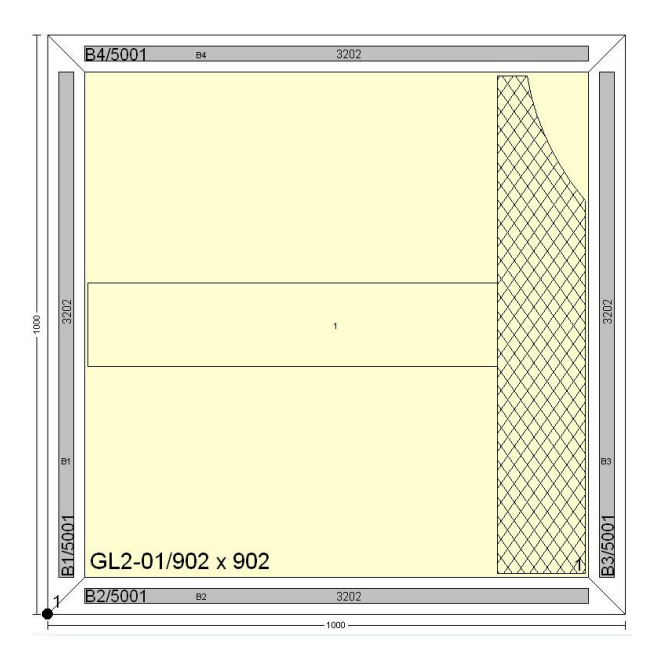

# Onderdelen gemonteerd of afzonderlijk leveren (3.26 - 2210,1277)

Mogelijkheid voorzien om per onderdeel - profiel parameters, beslag product, beslagset, vulling en afwerking - te kunnen aanduiden of dit moet gemonteerd worden of los meegeleverd.

In de basisgegevens tabel Profiel parameters is een extra veld voorzien om de standaard routing (Gemonteerd/Afzonderlijk) voor het desbetreffende onderdeel te definiëren:

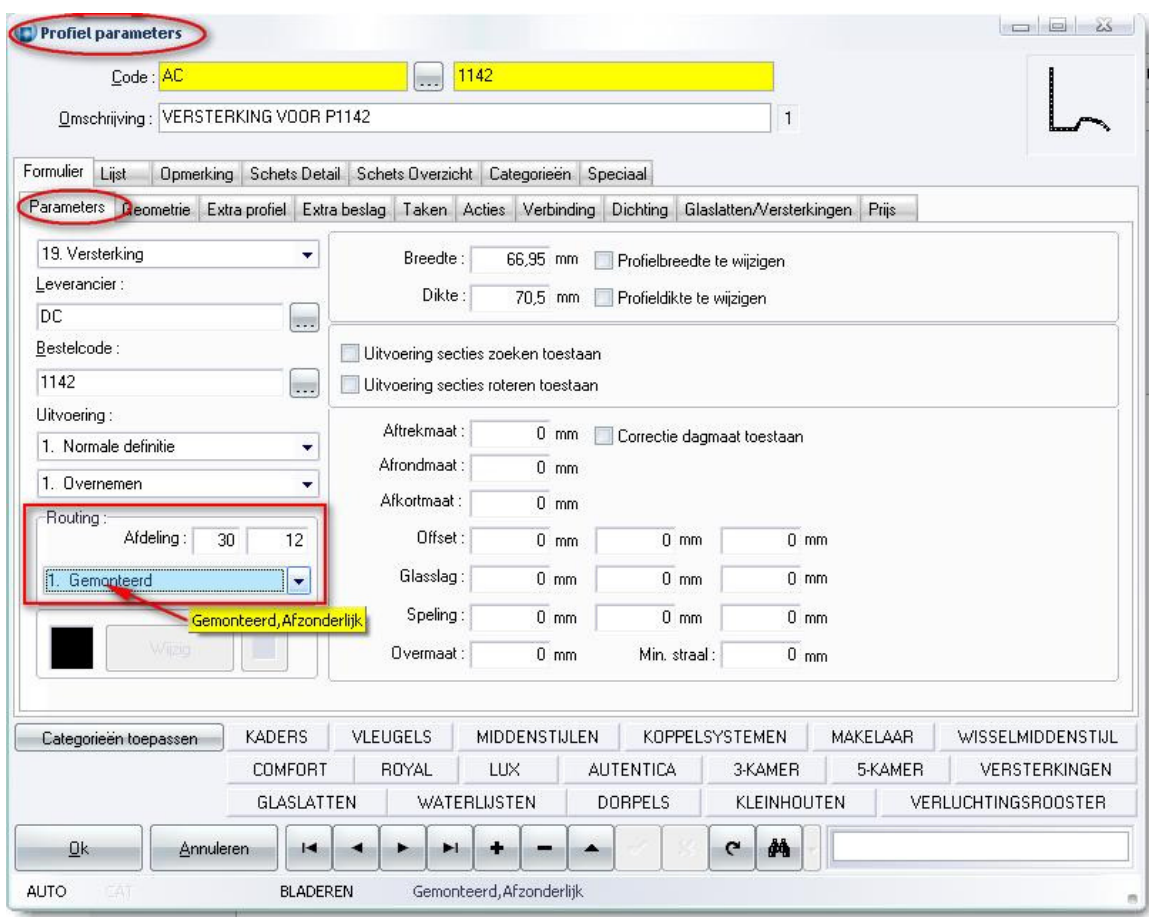

In de basisgegevens tabel Beslag product is een extra veld voorzien om de standaard routing (Gemonteerd/Afzonderlijk) voor het desbetreffende onderdeel te definiëren:

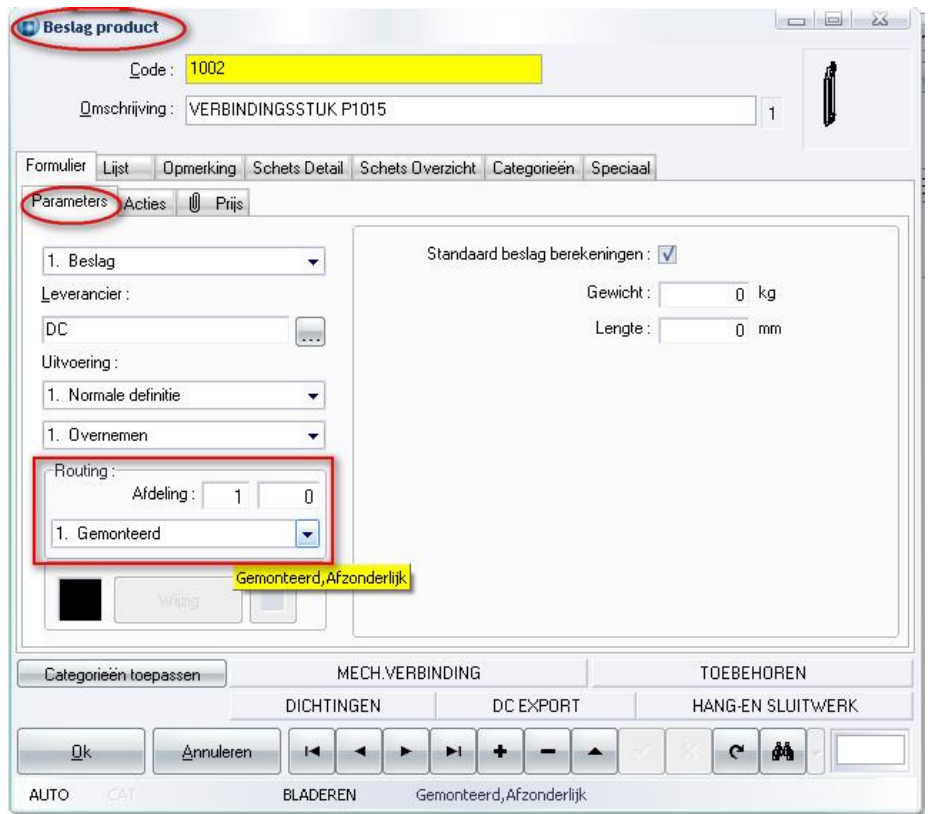

In de basisgegevens tabel Beslagset is een extra veld voorzien om de standaard routing (Gemonteerd/Afzonderlijk) voor het desbetreffende onderdeel te definiëren:

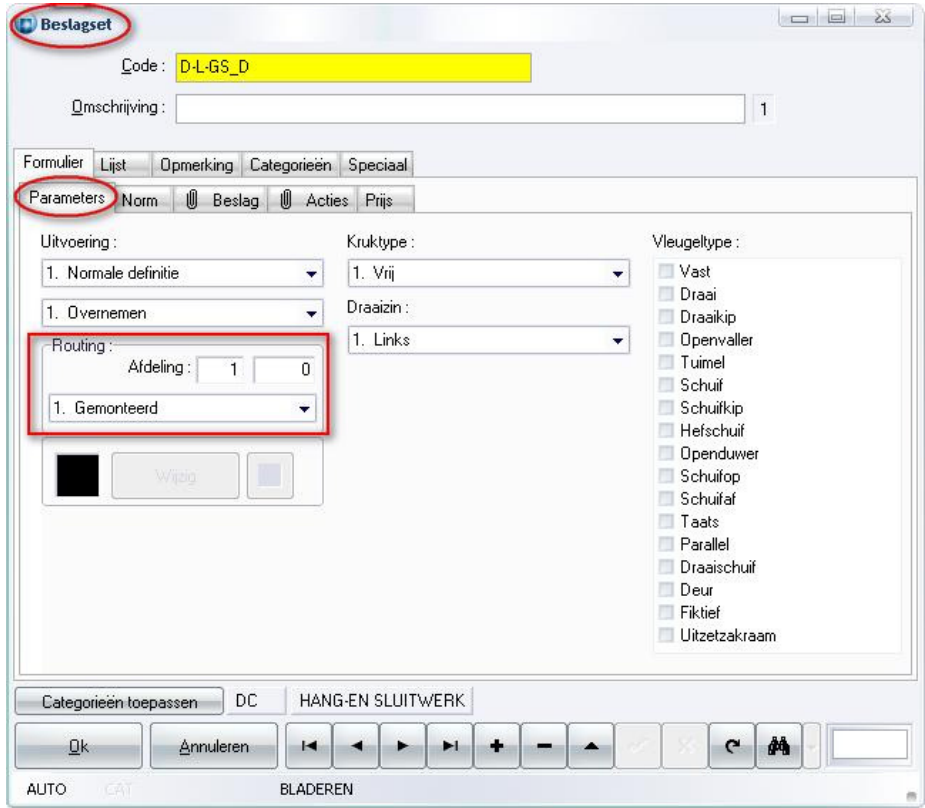

In de basisgegevens tabel Vulling is een extra veld voorzien om de standaard routing (Gemonteerd/Afzonderlijk) voor het desbetreffende onderdeel te definiëren:

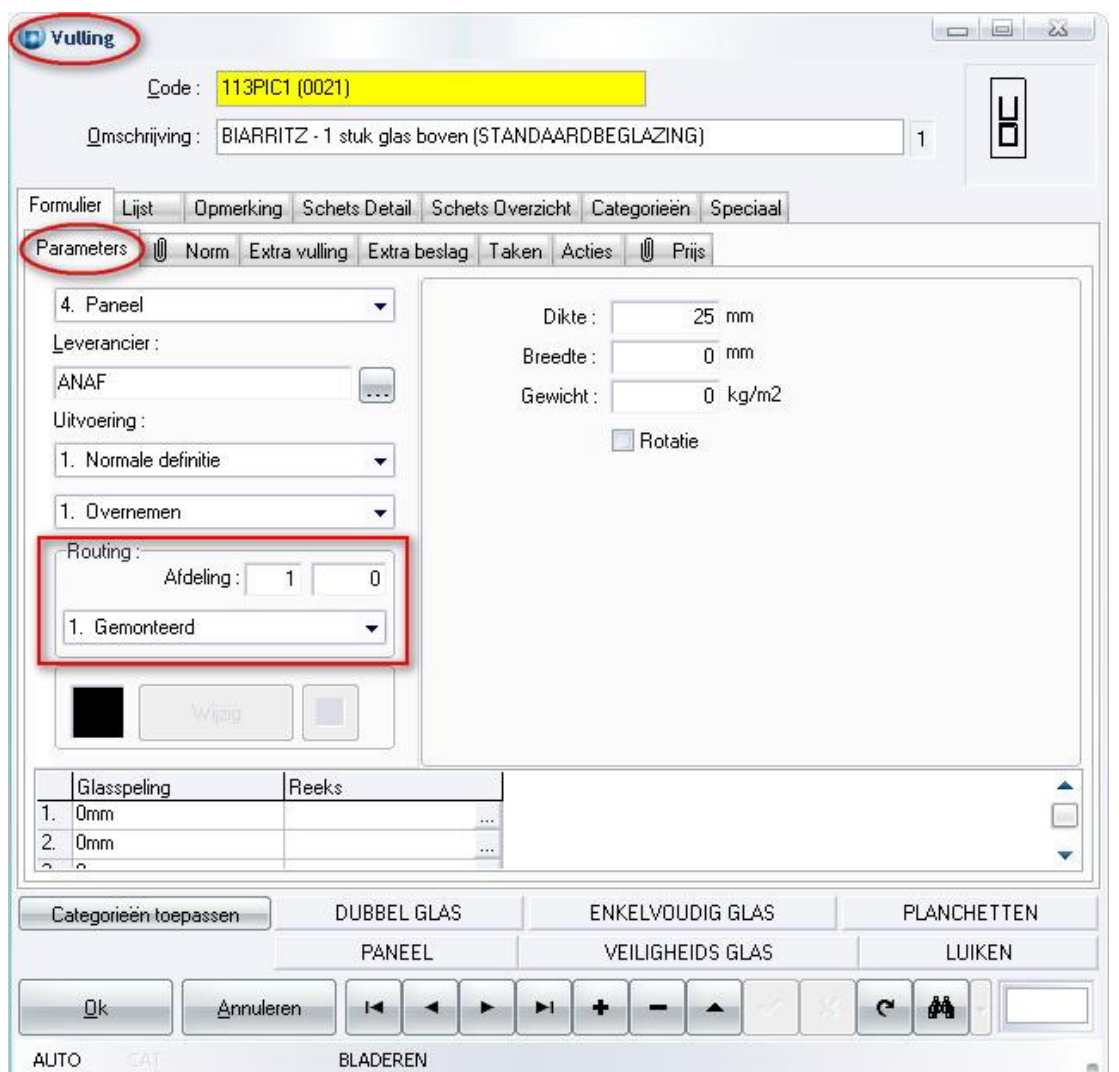

In de basisgegevens tabel Afwerking is een extra veld voorzien om de standaard routing (Gemonteerd/Afzonderlijk) voor het desbetreffende onderdeel te definiëren:

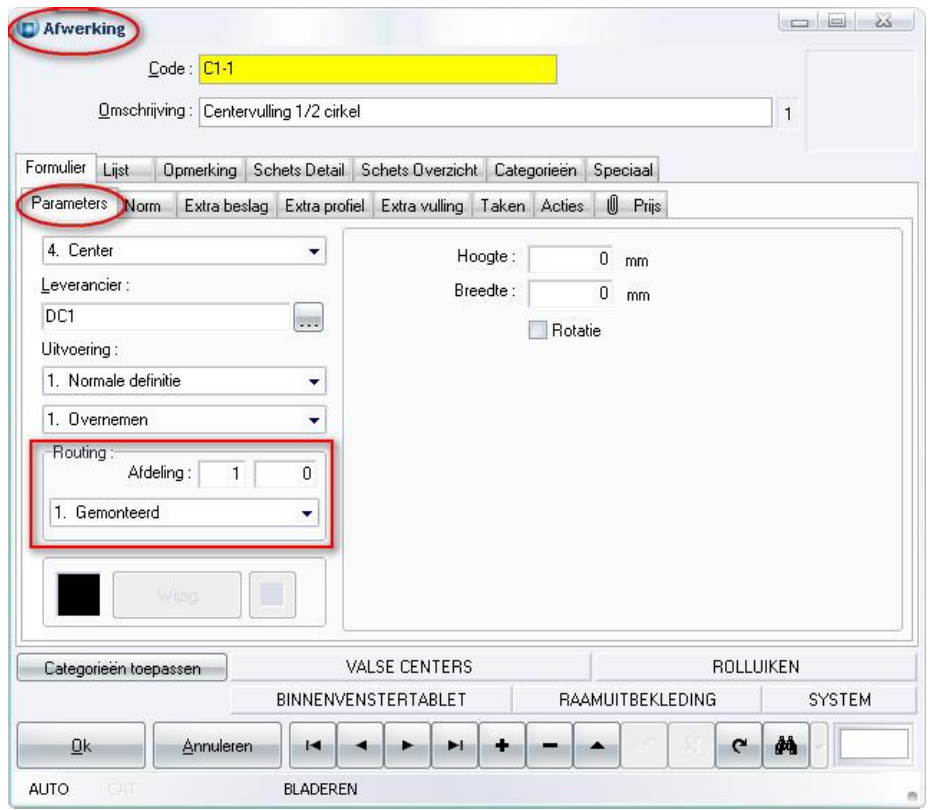

Verder werden alle basisgegevens tabellen waarin de mogelijkheid bestaat om bepaalde onderdelen standaard te koppelen aan een specifiek onderdeel, zijnde de "Extra" tabs, eveneens voorzien met de mogelijkheid om de routing op te geven, hier bvb. de tab Extra beslag in de tabel Vulling:

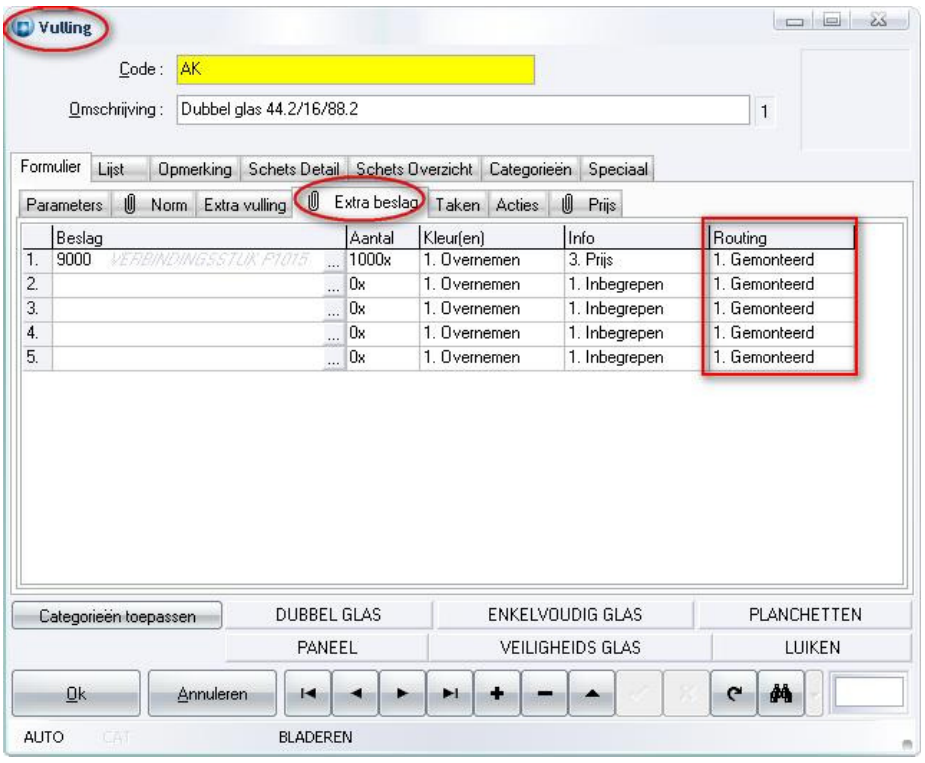

De berekeningen zijn aangepast om deze "routing" informatie te verwerken. Er is eveneens een extra rapport "Piklijst" voorzien met de mogelijkheid om de afzonderlijk te leveren onderdelen (kaders, vleugels, profielen, stukken, beslag, rubbers, glas, panelen, afwerkingen) op te rapporteren:

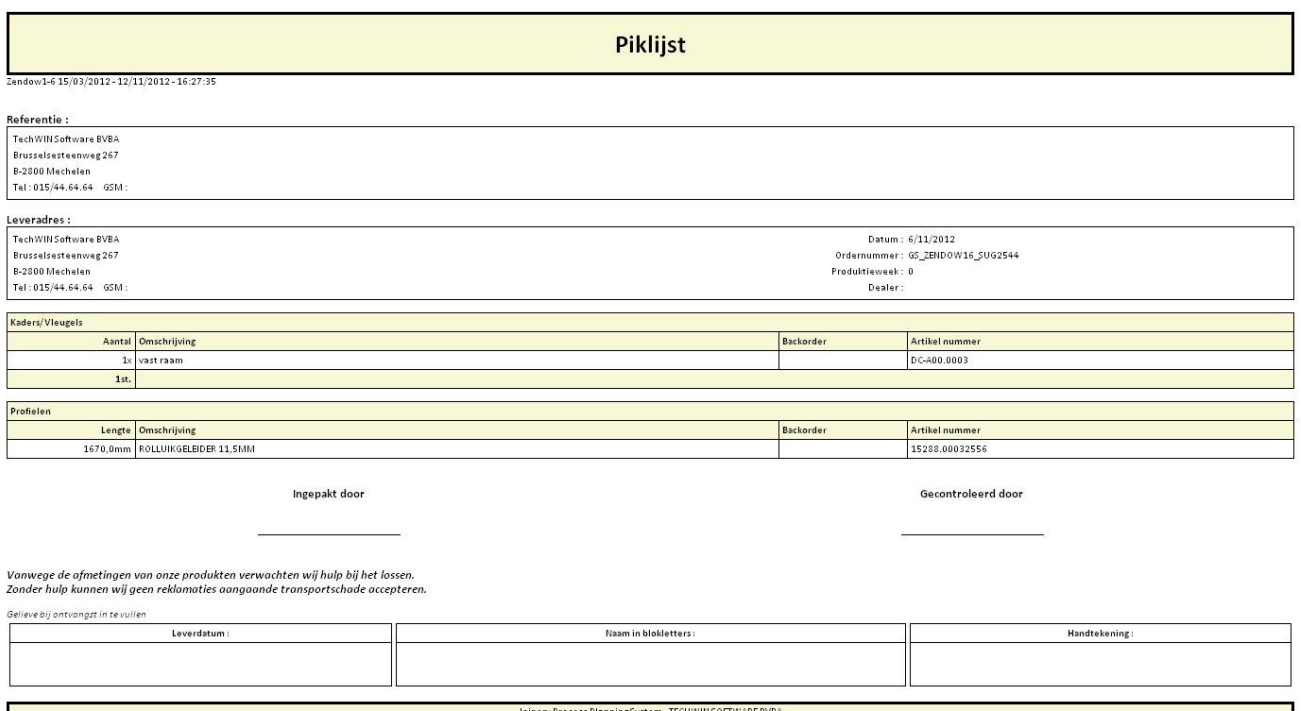

Vanaf JoPPS 3.27 wordt er een onderscheid gemaakt voor onderdelen welk niet gemonteerd zijn en dus los meegeleverd worden:

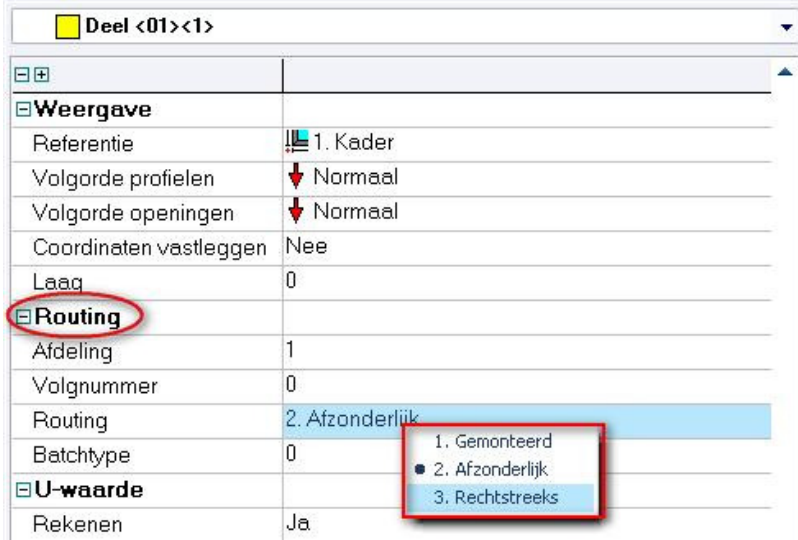

3. Rechtstreeks = onderdelen los geleverd op werf door leverancier

Op het rapport "Piklijst" worden enkel de onderdelen welke los meegeleverd worden vanuit de werkplaats gerapporteerd.

## Verlengen profielen die toekomen op gebogen profiel (3.26 - 2549)

Mogelijkheid voorzien om de zijden van een profiel welke toekomen op een gebogen profiel te verlengen met een opgegeven maat.

Om de zijden van profielen welke toekomen op een gebogen profiel automatisch te verlengen is een extra mogelijkheid voorzien bij 'Bewerken / Instellingen / Resultaten / Globale parameters / Optimalisatie' onder de rubriek 'Correcties voor bogen' :

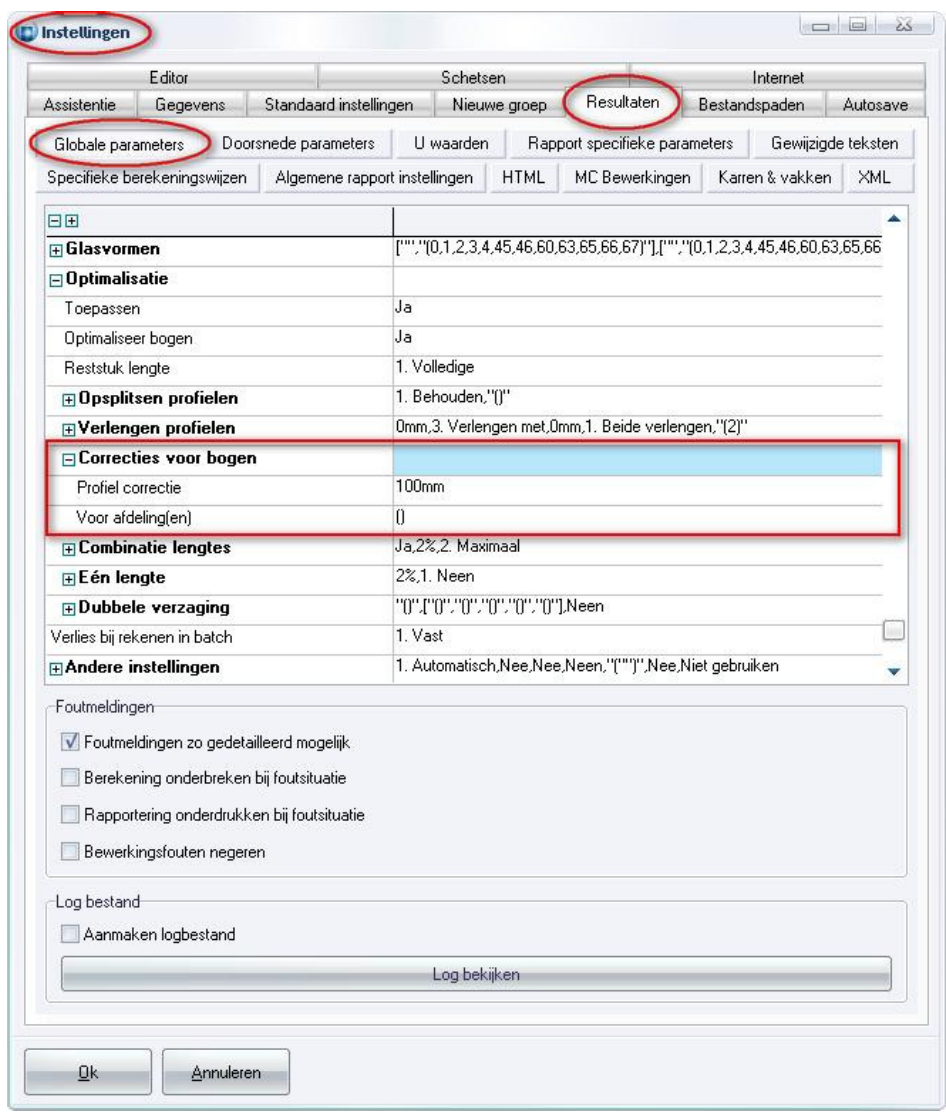

- Profiel correctie de verlenging toe te passen per kant waar buur boog is
- Voor afdeling(en) enkel profielen van opgegeven afdeling(en) worden verlengd

# Gebruikte scripts tonen tijdens berekening (3.26 - 2556)

Voortaan kan men tijdens de berekening in het boodschappenvenster onderaan tonen welke scripts er gebruikt worden. Start JoPPS op met de commandline parameter -SCRIPTINFO of roep het instructie venster op, CTRL+SPATIE, en activeer/deactiveer met volgende functies:

- SETSCRIPTINFO(0) logging gebruikte scripts uitschakelen
- SETSCRIPTINFO(1) logging gebruikte scripts inschakelen
- **GETSCRIPTINFO** huidige logging toestand opvragen

Tijdens de berekeningen worden de gebruikte script getoond in het **boodschappen** venster van JoPPS :

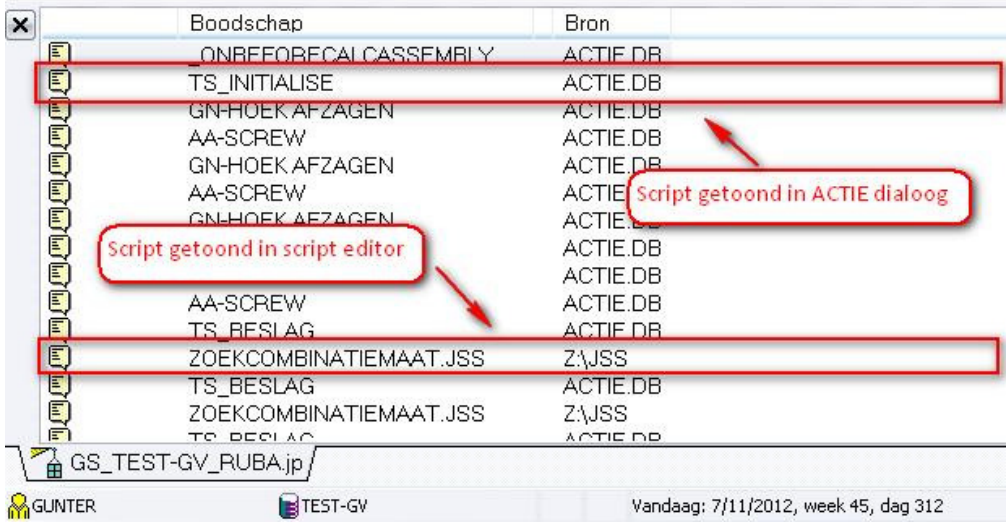

Door dubbel te klikken op de boodschap wordt het desbetreffende script geopend.

Vanaf JoPPS 3.27 P3 worden de gebruikte script ook getoond tijdens de berekeningen in de status balk:

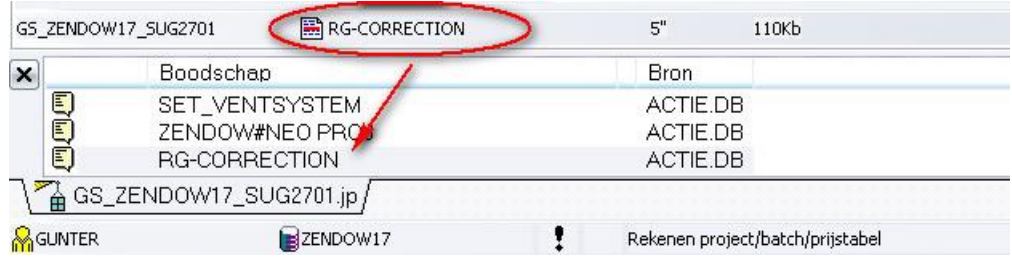

## Watermerk instelbaar per HTML rapport (3.26 - 2568)

Mogelijkheid voorzien om per HTML rapport een watermerk afbeelding te voorzien die als achtergrond gebruikt wordt in het desbetreffende rapport.

Bij 'Bewerken – Instellingen – Resultaten – Rapport specifieke parameters' kan de gebruiker voor elk HTML rapport nu het watermerk instellen:

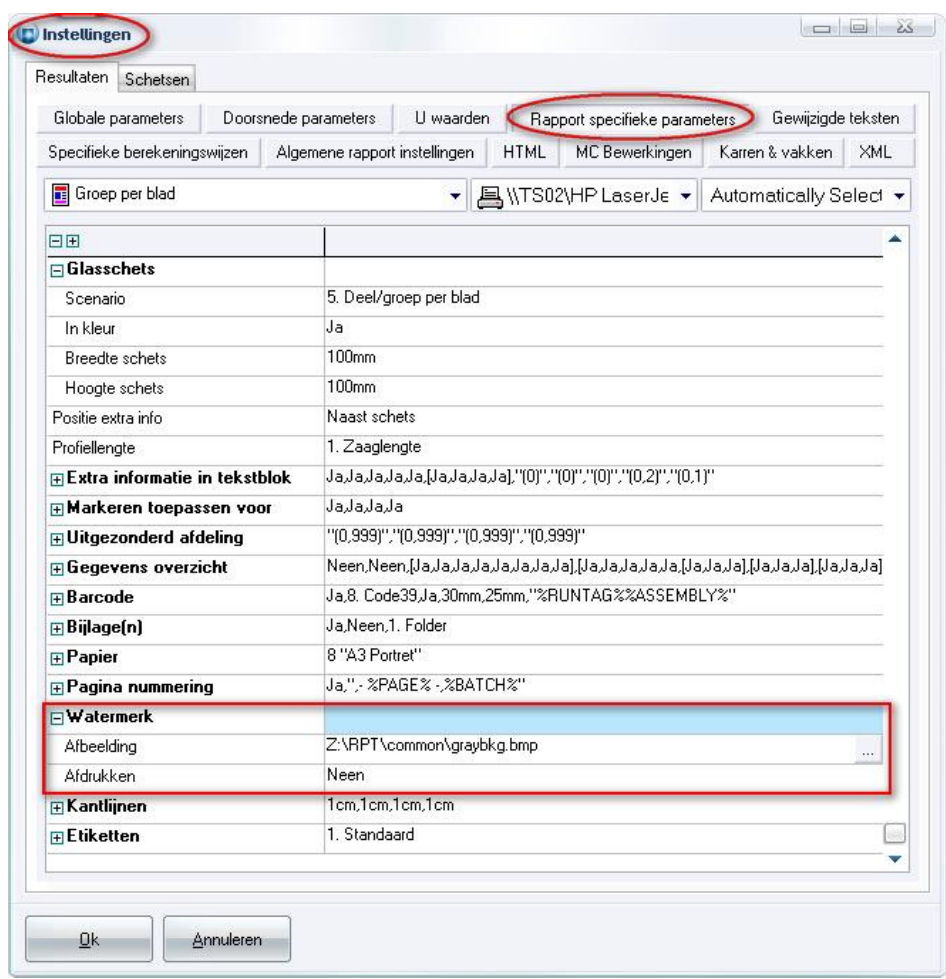

- Afbeelding afbeelding te gebruiken als watermerk
- Afdrukken watermerk afbeelding ook afdrukken

Een voorbeeld van een rapport zie je in onderstaande screenshot:

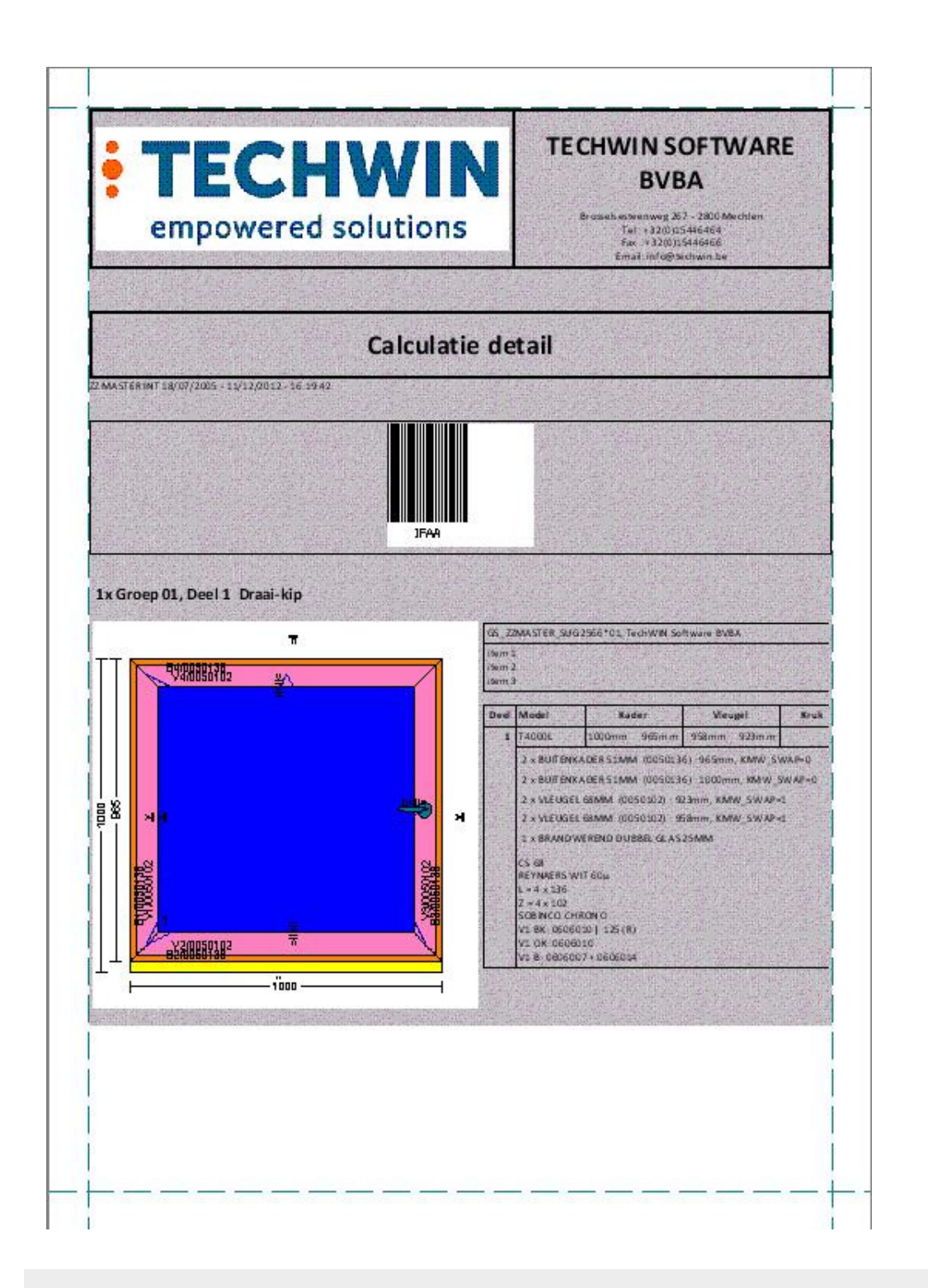

Indien watermerk wordt afgedrukt zal het markeren met de technische kleuren vervallen. Deze combinatie is niet mogelijk.

# Extra items tonen in tekstblok (3.26 - 2569)

Informatie betreffende extra items groep in tekstblok naast schets kunnen tonen/verbergen.

Informatie die in een tekstblok naast de schets verschijnt op de rapporten wordt bepaald door het prijsinformatie veld in de basisgegevens en/of editor. Soms is het echter noodzakelijk om bepaalde onderdelen expliciet te vermelden op de offerte (d.m.v. prijsinformatie), doch is het niet wenselijk om deze ook te zien verschijnen in de tekstblok naast de schets op een rapport.

De gebruiker kan nu kiezen om de extra items van de groep toch niet te laten verschijnen naast de schets desondanks de prijsinfo, d.m.v. de instelling "Extra items" onder de rubriek "Extra informatie in tekstblok" :

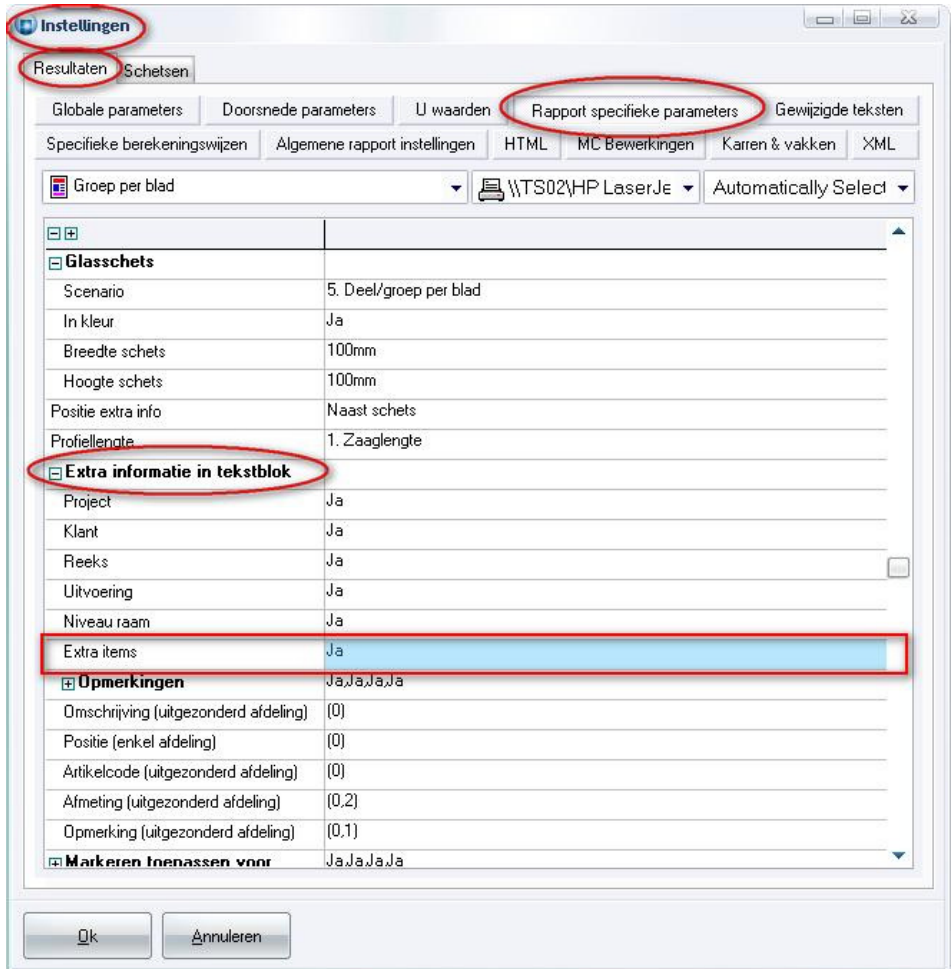

HTML rapporten waarop dit betrekking heeft zijn :

 Schetsen Deel per blad

TECHWIN Software 01/2014

 Groep per blad Estimatie detail Calculatie detail

EXCEL rapporten waarop dit betrekking heeft :

Meetstaat

## Keuze type resultaat databank (3.26 - 2523)

De berekende resultaten van JoPPS worden in tijdelijke PARADOX tabellen opgeslagen. Deze hebben de beperking dat er maar 256 velden in één tabel kunnen. Indien we DBASE tabellen gebruiken kunnen we 1024 velden in één tabel opslaan. Voortaan kan men kiezen welk type resultaat tabel men wil gebruiken.

Per "Gebruiker" kan in de "Administrator" opgegeven worden welk type tabellen er moet aangemaakt worden voor de tijdelijke resultaat databank :

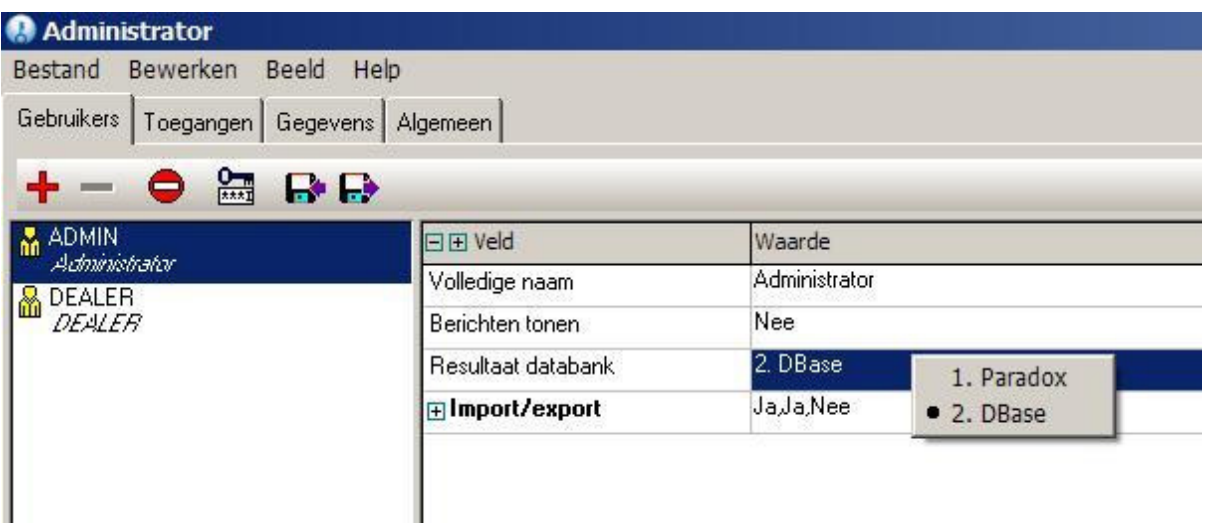

- 1. Paradox (=standaard)
- 2. DBase

Indien de gebruiker het recht heeft om instellingen te wijzigen (Toegangsrechten in JoPPS Administrator):

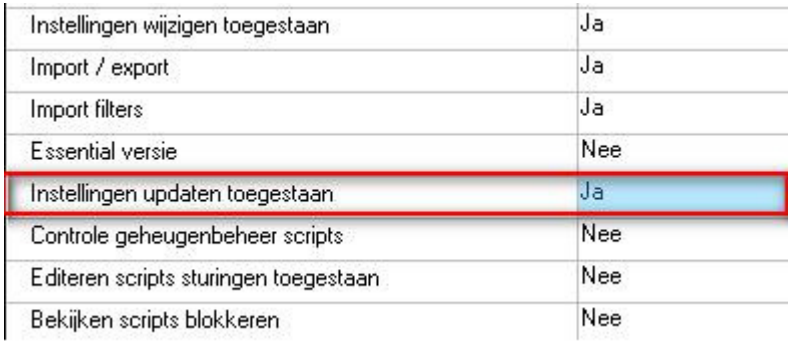

-- zal bij "Bewerken – Instellingen – Assistentie' deze extra instelling 'Resultaat databank' beschikbaar en zichtbaar zijn:

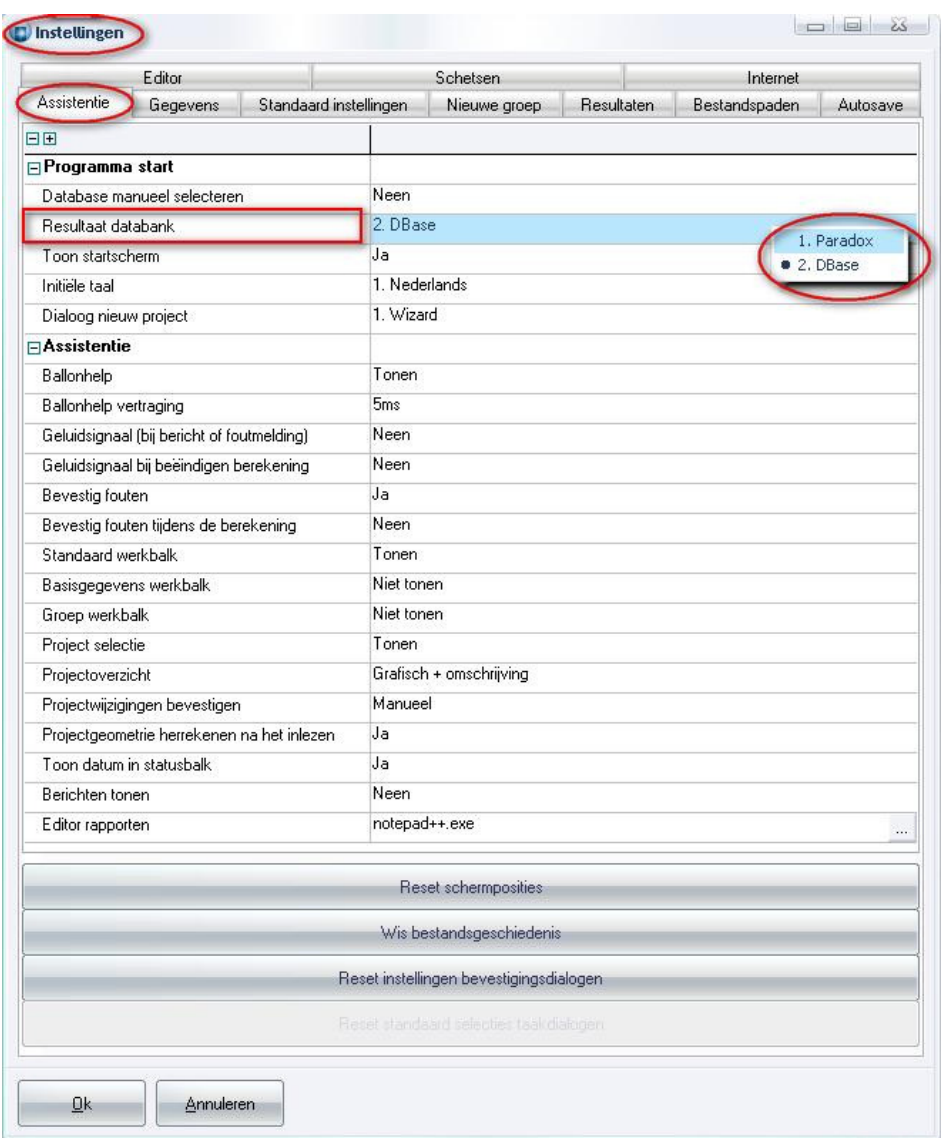

Rapportering is voorzien van een aantal extra parameters betreffende het type van de resultaat tabellen :

 %RESULT\_DBTYPE% %RESULT\_DEFAULT% default tabel type volgens BDE (=0) %RESULT\_PARADOX% paradox tabel (=1) %RESULT\_DBASE% dbase tabel (=2) %RESULT\_PIECE% STUK.DB of STUK.DBF %RESULT\_ATTRIB% ATTRIB.DB of ATTRIB.DBF %RESULT\_GLASS% GLAS.DB of GLAS.DBF %RESULT\_EXTRA% EXTRA.DB of EXTRA.DBF %RESULT\_COST% KOST.DB of KOST.DBF %RESULT\_OFFER% OFFER.DB of OFFER.DBF

%RESULT\_ANNEX% ANNEX.DB of ANNEX.DBF

 %RESULT\_TEXT% TEXT.DB of TEXT.DBF %RESULT\_PART% PART.DB of PART.DBF %RESULT\_MOPS% BEWERK.DB of BEWERK.DBF %RESULT\_UVALUES% UVALUES.DB of UVALUES.DBF

```
 %DBTYPE% tabel extensie ".DB" of ".DBF"
```
Voor externe planningsmodules wordt er een aparte PLANNING tabel opgevuld. In JOPPS.INI is er een sectie voorzien met een aantal parameters voor deze tabel:

 [Planning] TableName= locatie van planning tabel TableType= tabel type (0=default, 1=paradox, 2=DBase) RequiredState= benodigde project status om op te nemen in planning PriceBlocks= lijst van prijsblokken

# Optimalisatie JoPPS aanpassen voor SCHIRMER BAZ1000G3 (3.26 2554)

Optimalisatielijst kunnen opsplitsen in verschillende delen zodat niet alle lange stukken eerst verwerkt worden.

Mogelijkheid voorzien in SCHIRMER BAZ1000G3 om meerdere reststuk query bestanden te verwerken.

Extra veld %DB\_PIECE\_BARCOUNT% voorzien in de STUK resultaat tabel. Dit veld geeft de mogelijk onmiddellijk te weten hoeveel identieke baren van een bepaald profiel nodig zijn:

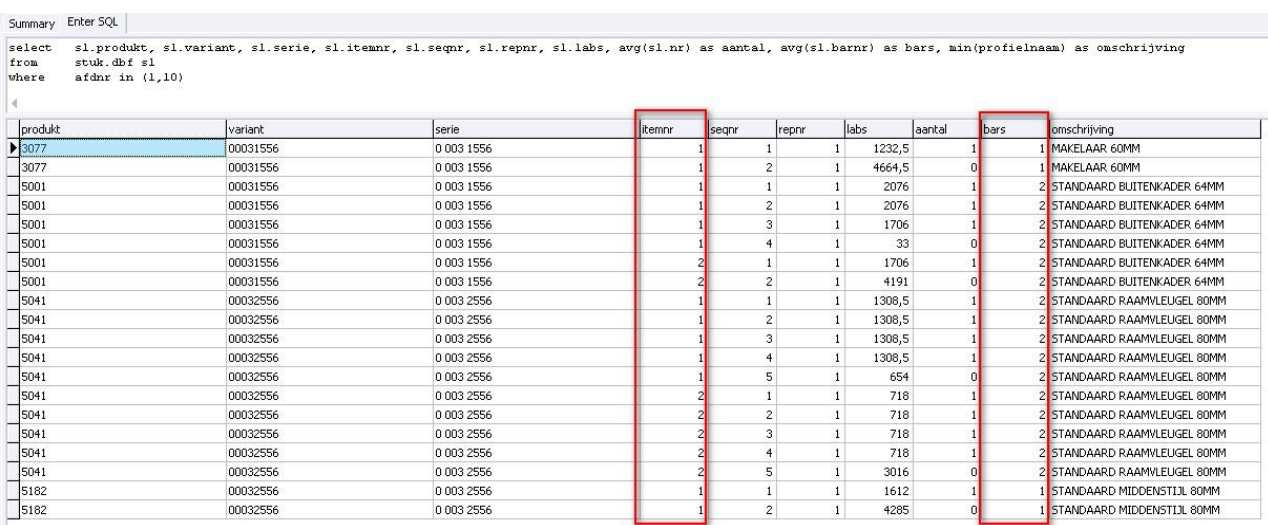

D.m.v. aangepaste queries is het dan mogelijk bij de geoptimaliseerde profielen op te splitsen volgens de noden van de klant.

Om de optimalisatie op te splitsen worden meerdere select statements achter elkaar geplaatst in de BAZ1000G3\_\*.QRF bestanden. In het BAZ1000G3\$.QRF bestand om de reststukken op te vragen is dit niet mogelijk. Vandaar is de mogelijkheid voorzien om meerder reststuk QRF bestanden aan te maken welke dan na elkaar worden verwerkt, bv.

BAZ1000G3\$.QRF (standaard en eerste bestand) BAZ1000G3\$1.QRF (tweede bestand) BAZ1000G3\$2.QRF (derde bestand) BAZ1000G3\$3.QRF (vierde bestand)

De gebruiker dient er voor te zorgen dat de volgorde (sortering A -> Z) waarin de bestanden uitgevoerd worden overeenkomt met de volgorde van de verschillende select statements in de gebruikte **BAZ1000G3\_\*.QRF** bestanden.

# Veiligheidsbeglazing standaard instelling (3.26 - 2531)

De standaard instellingen voor "Veiligheidsglas" gedefinieerd op het project niveau overnemen op het kader/vleugel model tijdens opladen uit bibliotheek. Bij "Bewerken – Instellingen – Nieuwe groep " is er onder de rubriek "Opladen uit bibliotheek" een extra instelling voorzien "Veiligheidsglas gedefinieerd voor het model behouden":

- 1. veiligheidsglas instellingen overnemen van project
- 2. veiligheidsglas definities van model behouden

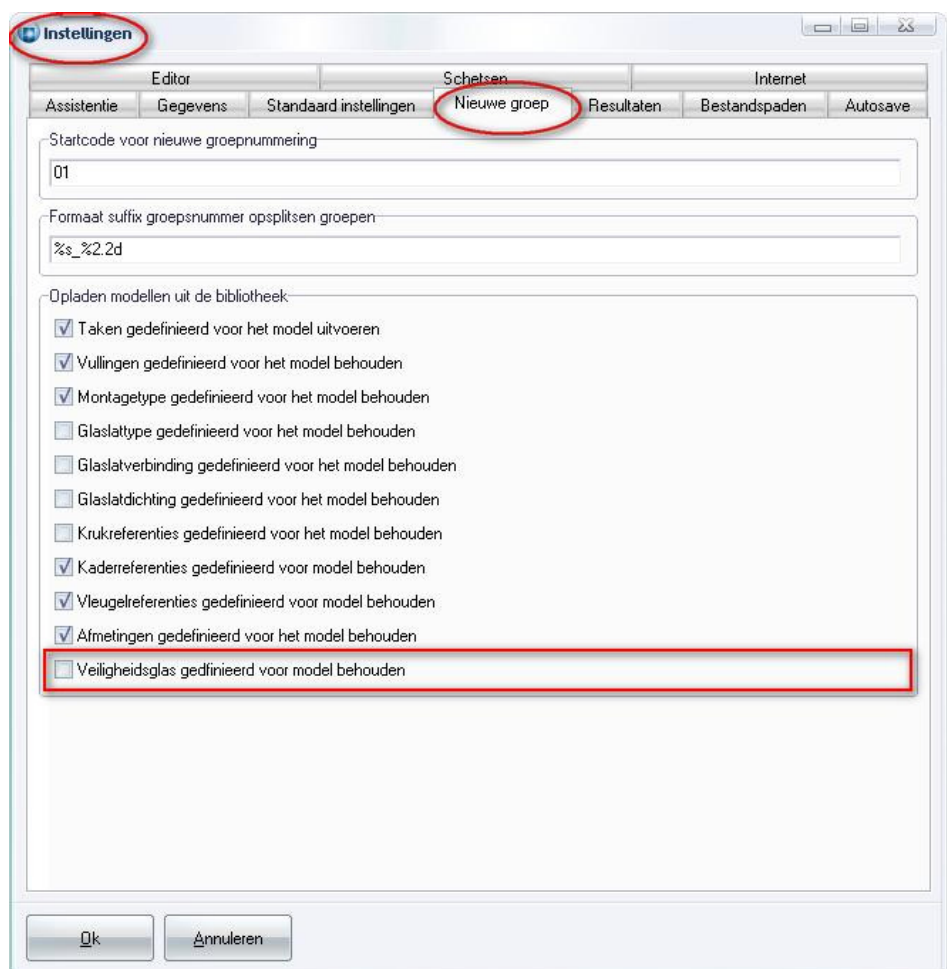

# Handelingen op project & groep (3.26 - 2526)

Mogelijkheid voorzien om specifieke handelingen te definiëren en hieraan tijden/kosten te kunnen toekennen. Op project en/of groep niveau moeten deze handelingen dan gekoppeld worden

De basisgegevens werden uitgebreid met een extra tabel om de "Handelingen" te definiëren. Volgende parameters zijn beschikbaar om "Handelingen" te rekenen:

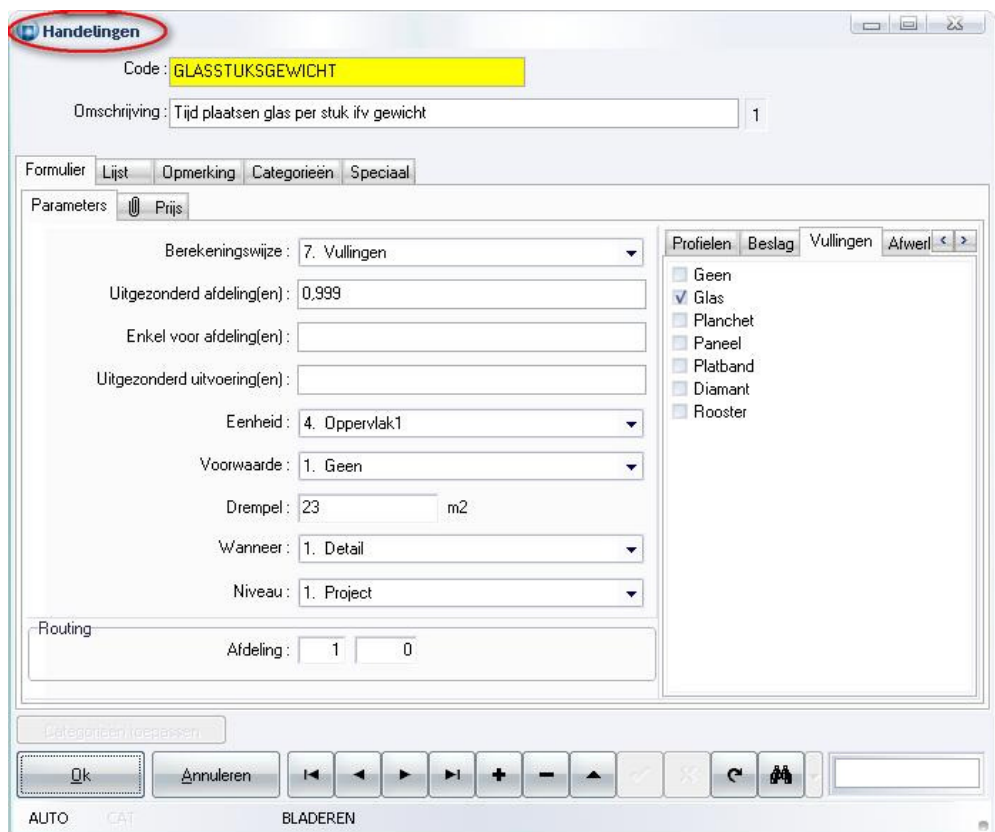

#### • Berekeninswijze: beslist welke informatie we willen behandelen

- $\circ$  1. Kaders kader informatie
- o 2. Vleugels vleugel informatie
- o 3. Elementen kader/vleugel elementen
- o 4. Openingen kader/vleugel openingen
- o 5. Profielen profiel informatie
- o 6.Beslag beslag informatie
- o 7. Vullingen vulling informatie
- o 8. Afwerkingen afwerking informatie
- o 9. Bewerkingen kader/vleugel bewerkingen
- o 10. Verbindingen kader/vleugel verbindingen
- o 11. Kleinhouten kleinhout informatie
- o 12. Bogen boog segmenten

• Voor bepaalde berekeningswijzen bestaat de mogelijkheid om een "Functie" filter in te stellen aan de hand van een extra tab :

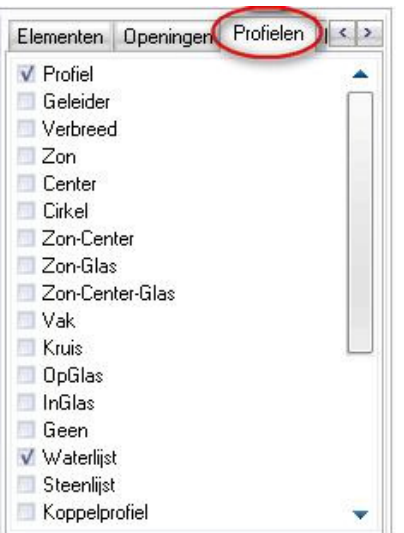

- Uitgezonderd afdeling(en): afdeling filter om bepaalde onderdelen uit te zonderen
- Enkel voor afdeling(en): afdeling filter om bepaalde onderdelen in rekening te brengen
- Uitgezonderd uitvoering(en): filter op afdeling toegekend aan de uitvoering van het onderdeel
- Eenheid: beslist welke eenheid te gebruiken als drempel voor het onderdeel
	- o 1. Aantal
	- o 2. Lengte
	- o 3. Oppervlak
	- o 4. Oppervlak1
	- o 5. Oppervlak2
	- o 6. Gewicht
	- o 7. Kruisen
	- o 8. Vakken
- Voorwaarde: mogelijke extra voorwaarde in functie van de gerekende eenheid om het onderdeel in rekening te brengen
	- $\circ$  1. Geen
	- o 2. Groter dan
	- $\circ$  3. Groter dan of gelijk aan
	- o 4. Kleiner dan
	- $\circ$  5. Kleiner dan of gelijk aan
- Drempel: hier kan men de waarde ingeven waarop de voorwaarde dient te testen (bvb aantal Kg als men de eenheid gewicht heeft gekozen)
- Wanneer: beslist wanneer moet getest worden op de drempel waarde
	- o 1. Detail (per onderdeel)
	- o 2. Globaal (som onderdelen)
- Niveau: beslist op welk niveau de handeling dient gerekend te worden
	- o 1. Project
	- o 2. Groep
- Volgende prijs parameters zijn beschikbaar om "Handelingen" te rekenen :

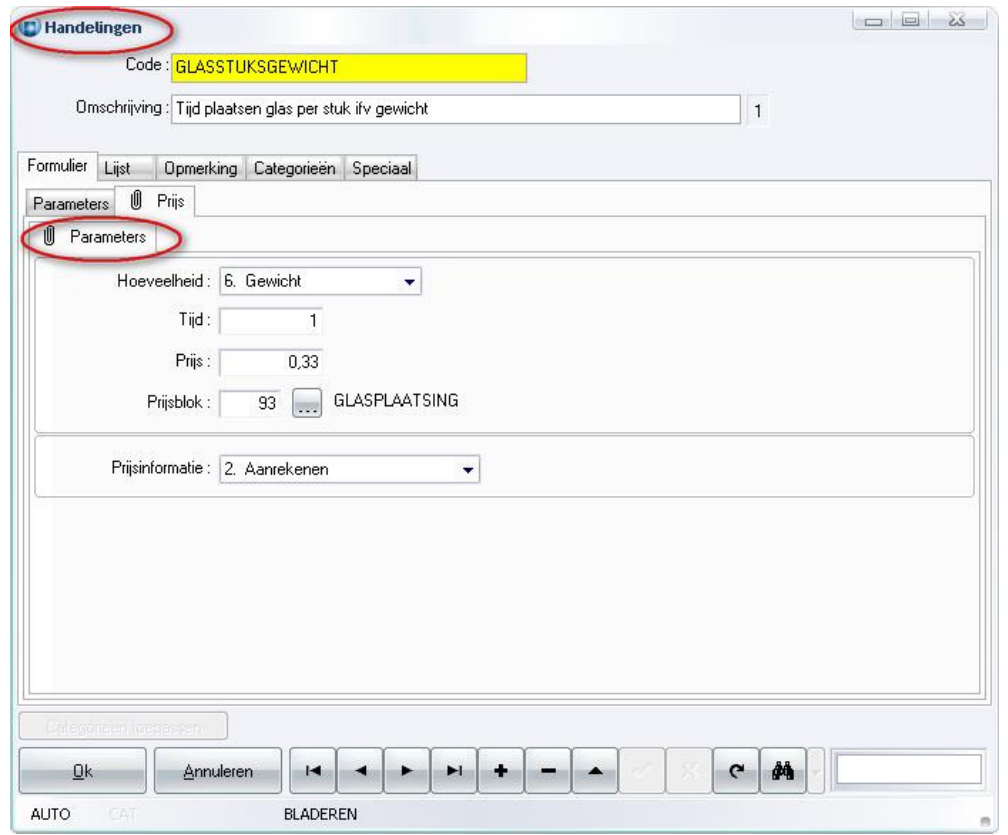

- Hoeveelheid: beslist welke eenheid te gebruiken om het onderdeel te rekenen
	- $\circ$  1. Aantal = aantal \* tijd \* prijs
	- $\circ$  2. Lengte = lengte \* tijd \* prijs
	- $\circ$  3. Oppervlak = oppervlak \* tijd \* prijs
	- $\circ$  4. Oppervlak1 = oppervlak1 \* tijd \* prijs
	- $\circ$  5. Oppervlak2 = oppervlak2 \* tijd \* prijs
	- $\circ$  6. Gewicht = gewicht \* tijd \* prijs
	- $\circ$  7. Kruisen = aantal kruisen \* tijd \* prijs
	- $\circ$  8. Vakken = aantal vakkek \* tijd \* prijs
	- $\circ$  9. Extra = tijd \* prijs
- Tijd: bepaalt de te gebruiken tijd voor de berekening van de handeling
- Prijs: bepaalt de kost per tijdseenheid
- Prijsblok: bepaalt de standaard prijsblok voor de handeling
- Prijsinformatie: bepaalt de standaard prijsinformatie voor de handeling

# Project handelingen

Op project niveau is een extra tab "Handelingen" voorzien. Hierin komen alle handelingen te staan welke over het ganse project rekenen of welke dienen als "standaard" bij het aanmaken van een nieuwe groep. De blauwe bliksem in bepaalde velden wil zeggen dat er eerst dient gerekend te worden alvorens de juiste informatie verschijnt:

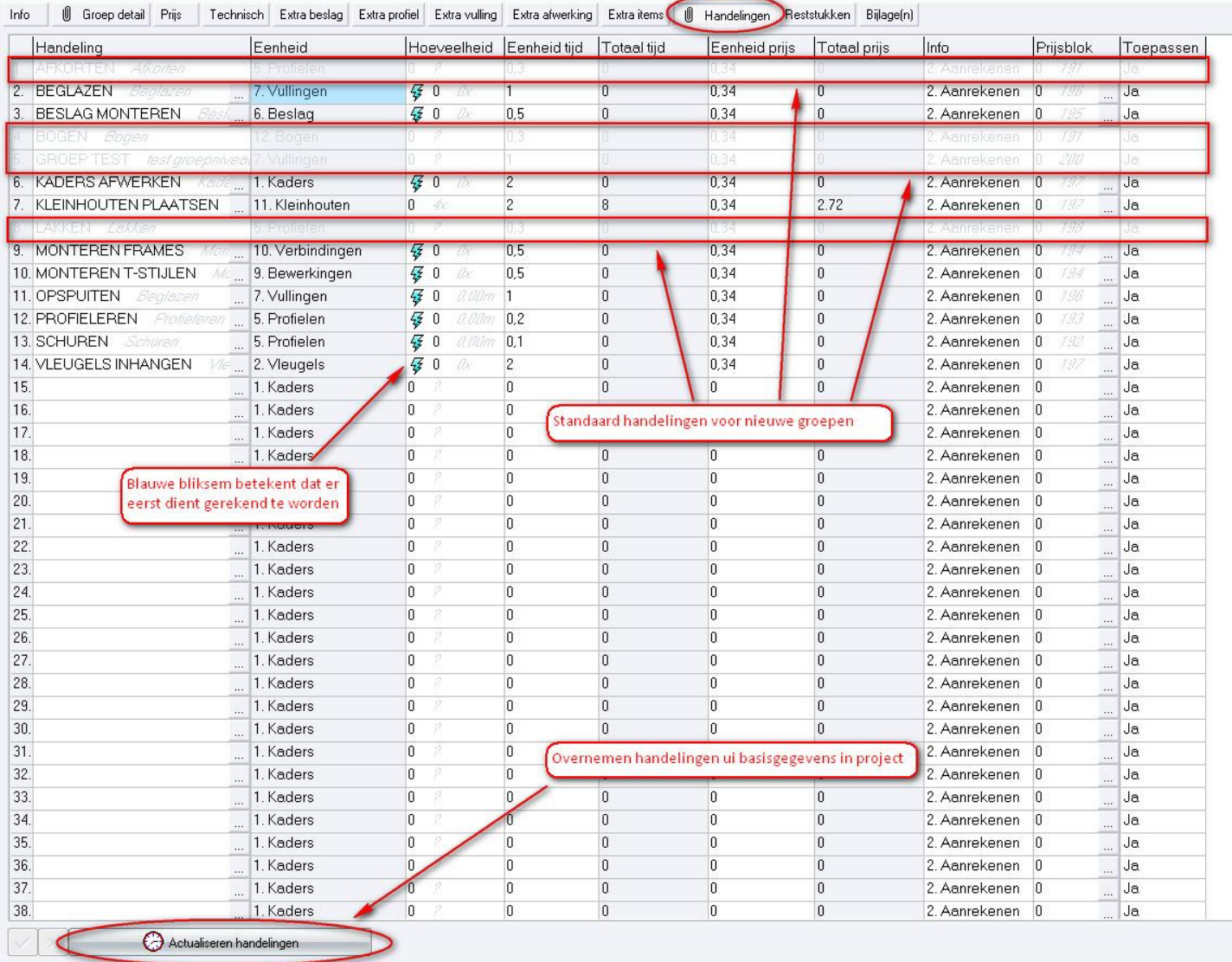

Indien de gebruiker de knop "Actualiseren handelingen" activeert verschijnt er een dialoog welke toelaat om "Handelingen" uit basisgegevens over te nemen in het project.

Er is tevens een optie "Actualiseren handelingen groepen" voorzien om de handelingen van reeds bestaande groepen ook te actualiseren:

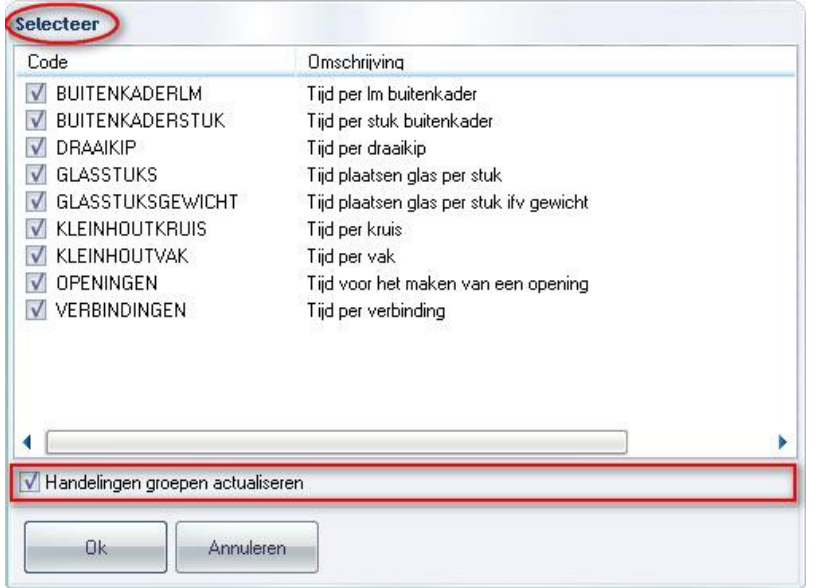

Deze informatie kan eveneens via scripting benaderd worden met het object PROJECTDATA :

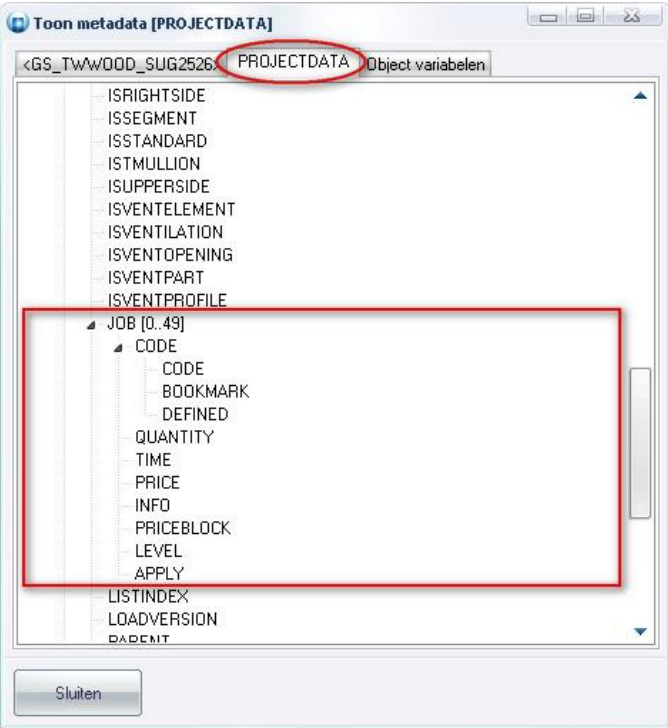

# Groep handelingen

Op groep niveau is ook een extra tab "Handelingen" voorzien. Hier kan de gebruiker de handelingen definiëren die per groep moeten rekenen:

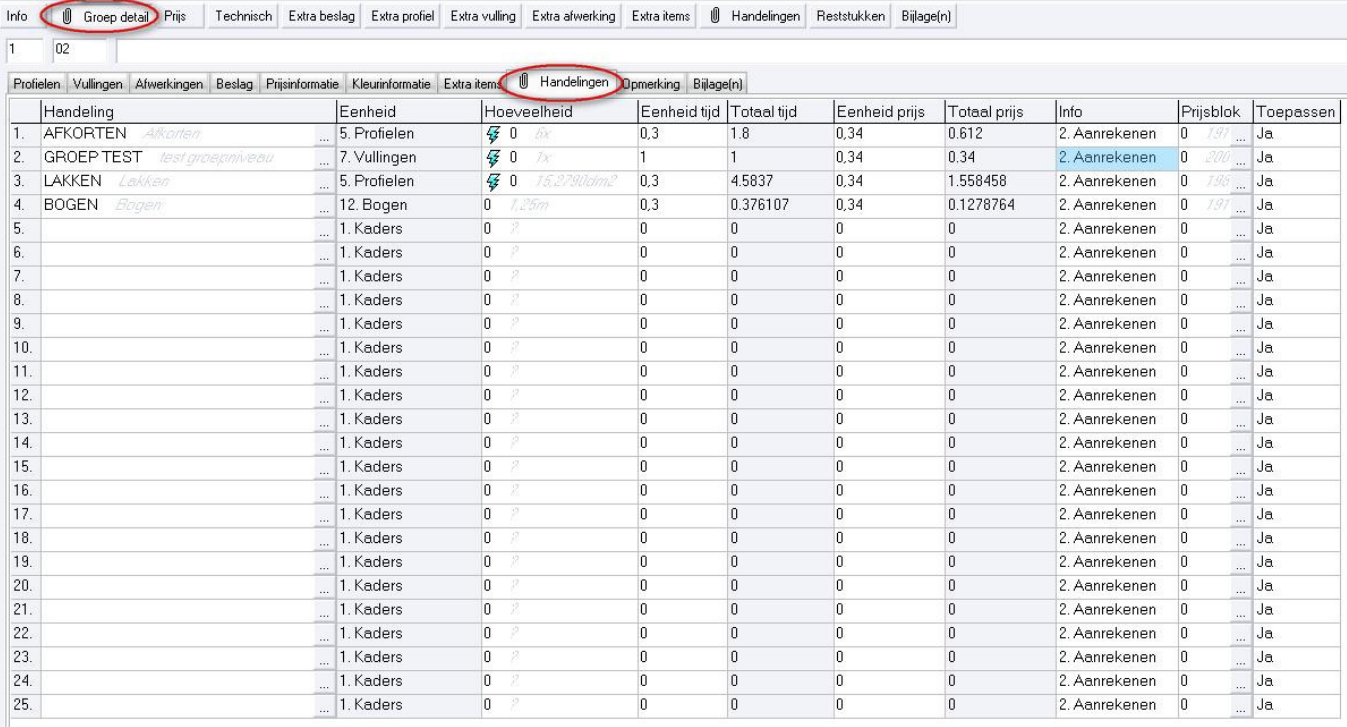

Via scripting kan men deze informatie benaderen met het object ASSEMBLY :

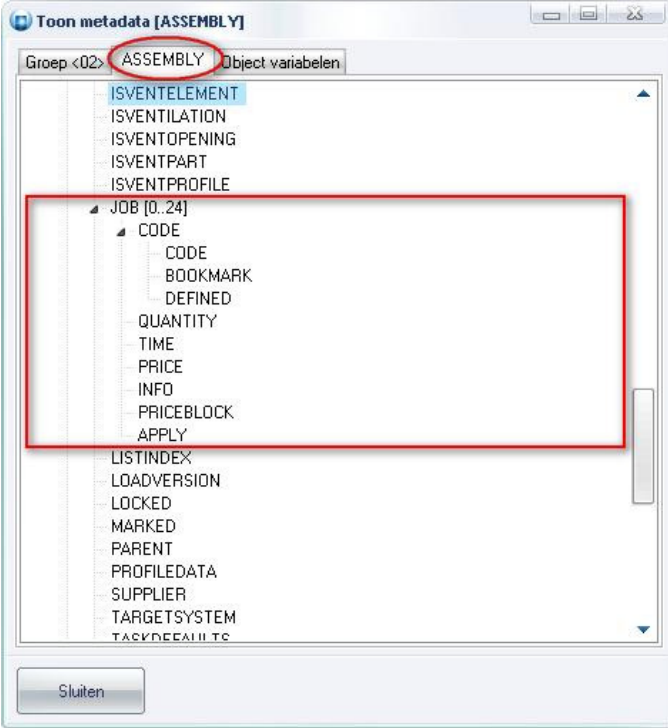

Bij "Bewerken – Instellingen – Standaard instellingen" is een extra tab "Handelingen" voorzien die de gebruiker toelaat d.m.v. afdelingen te specificeren welke handelingen standaard overgenomen worden uit de basisgegevens in een nieuw project:

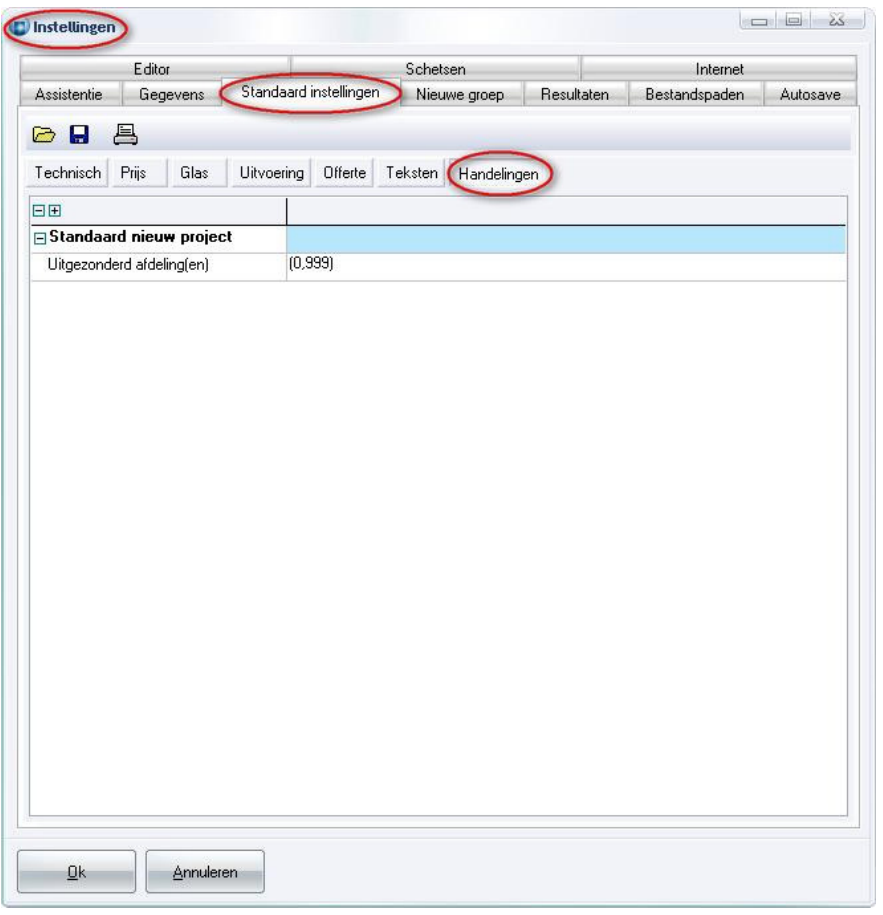

Vanaf JoPPS 3.27 P2 is er een extra instelling voorzien: "Rekenen met handelingen" om handelingen te kunnen uitschakelen voor technische berekeningen.

In tab "Bewerken – Instellingen – Resultaten - Globale parameters" werd onder de rubriek "Andere instellingen" een extra instelling "Rekenen met handelingen" voorzien :

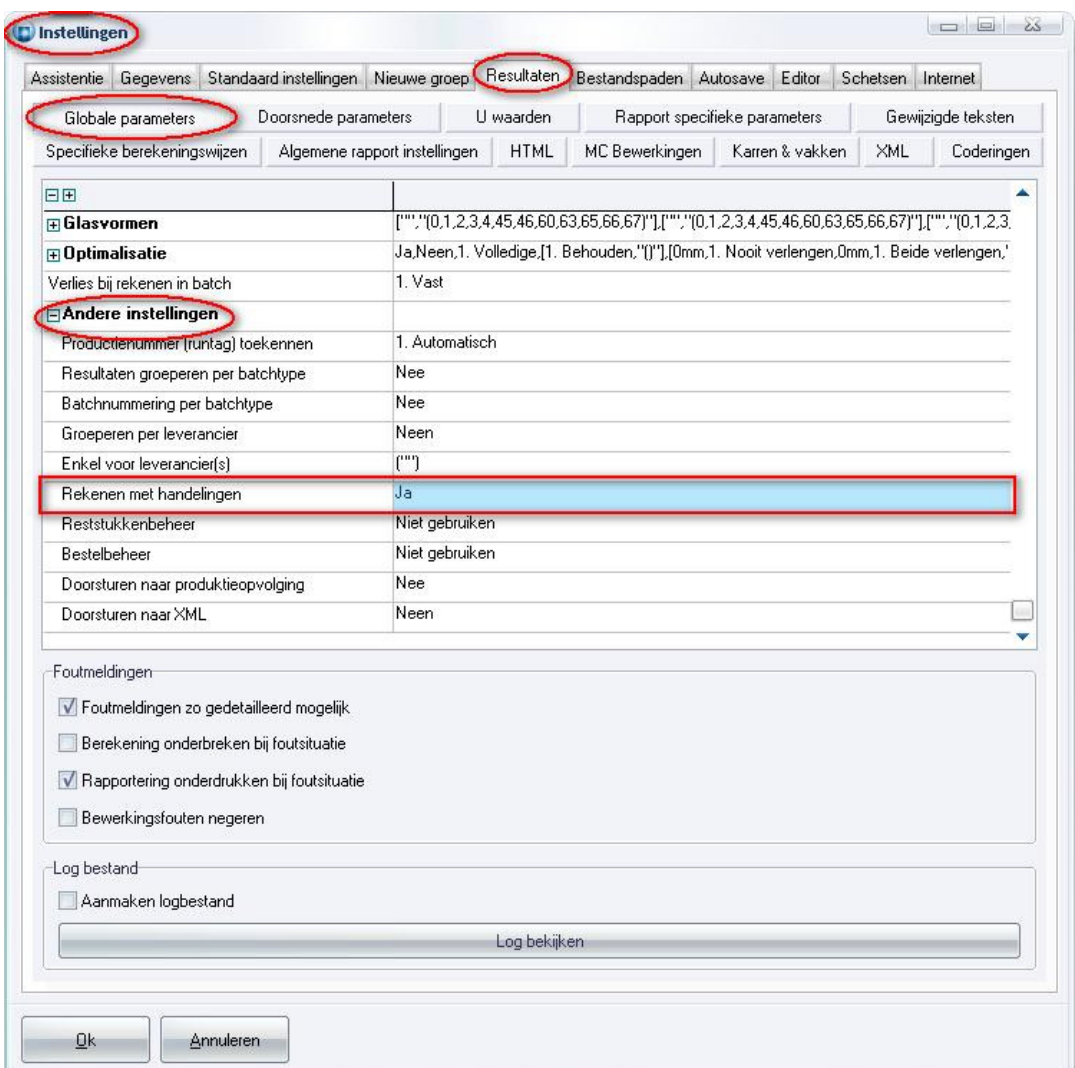

Bij de 'Specifieke berekeningswijzen' kan deze instelling ook nog ingesteld worden:

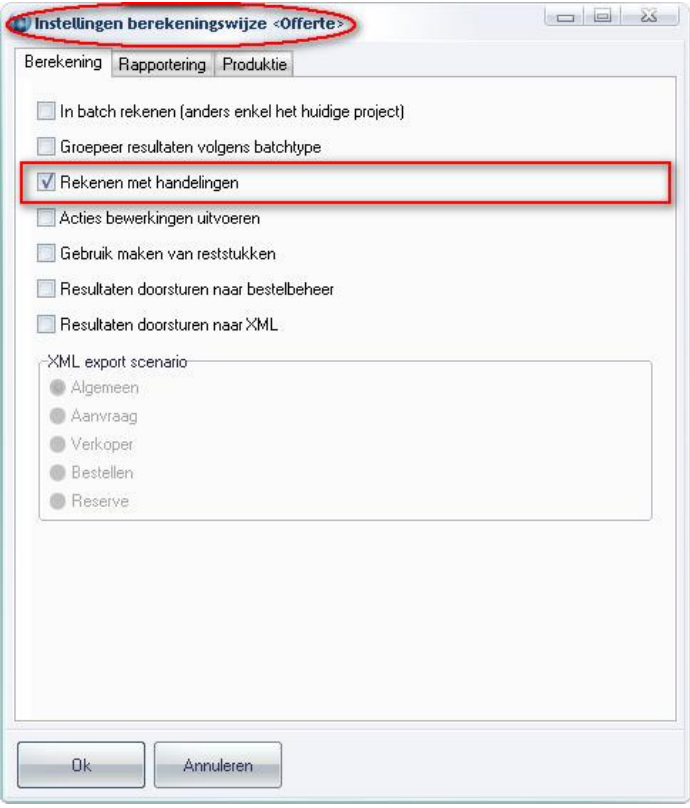

Ook via het hoofdmenu van JoPPS kan je 'Rekenen met handelingen' in en uitschakelen:

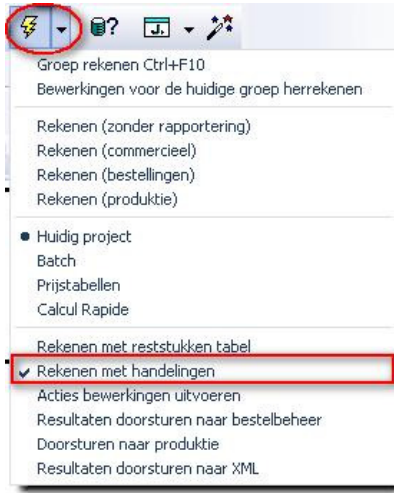

# XML Light Interface (3.26 - 2597)

Tot nu toe was er slechts één set instellingen om gegevens naar XML te exporteren. Sinds JoPPS 3.26 is er de mogelijkheid om afhankelijk van welke gegevens nodig zijn (aanvragen, dealers, bestellen, …) een andere vooraf gedefinieerde set instellingen te gebruiken. Tevens is de mogelijkheid voorzien om een standaard export scenario voor XML te kiezen.

Voor het genereren van de XML zijn er in 'Bewerken/Instellingen/Resultaten' nu 5 verschillende scenario's voorzien, waarvan er één als standaard kan ingesteld worden: Algemeen, Aanvraag, Verkoper, Bestellen en Reserve

Ga naar Bewerken - Instellingen - tab Resultaten - tab XML om de scenario's in te stellen:

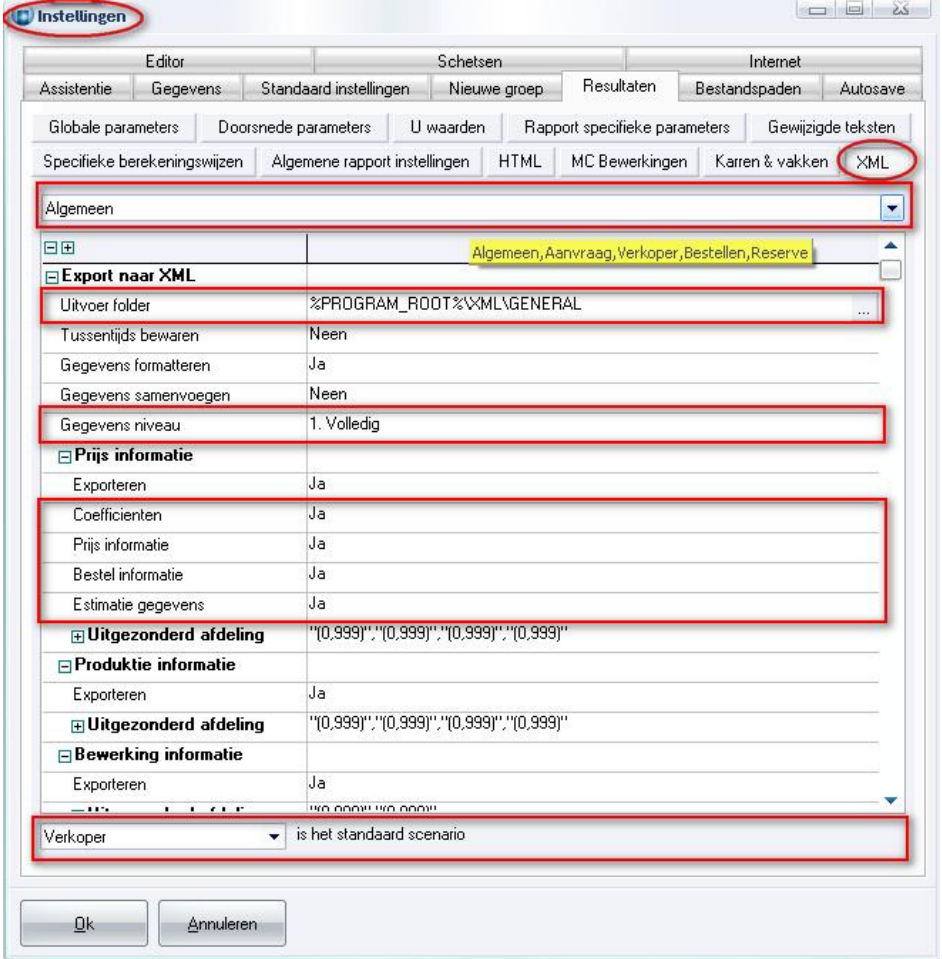

Elk van deze scenario's kan door de gebruiker aangepast worden volgens zijn noden. Initieel zijn deze scenario's identiek aan de vroegere set van XML instellingen. Er werden eveneens een aantal extra parameters voorzien om de inhoud van het XML bestand te manipuleren:

#### Gegevens niveau

- 1. Volledig (situatie zoals vroeger)
- 2. Tot en met project niveau
- 3. Tot en met groep niveau
- 4. Tot en met raam niveau

#### Offerte coëfficiënten tonen

• coëfficiënten kunnen verwijderd worden onafhankelijk van prijs informatie instelling

#### Project prijs tonen

• project prijs kan verwijderd worden onafhankelijk van prijs informatie instelling

#### Bestel informatie genereren

• bestel informatie kan verwijderd worden onafhankelijk van prijs informatie instelling

#### Estimatie informatie genereren

• estimatie informatie kan verwijderd worden onafhankelijk van prijs informatie instelling

Tijdens het genereren van de XML verschijnt er een dialoog waarin de gebruiker een aantal parameters kan wijzigen:

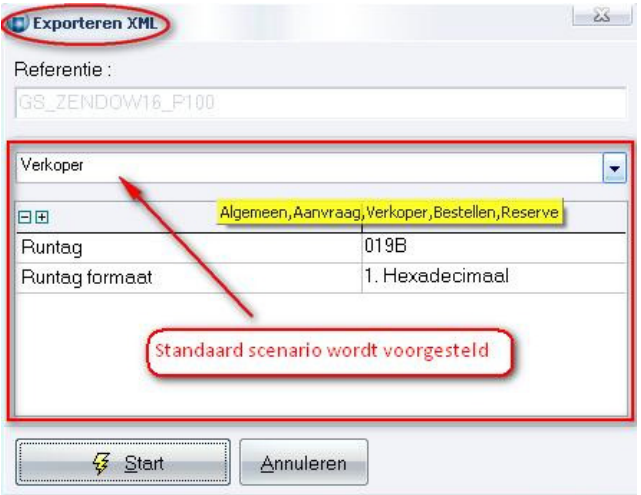

- XML export scenario (algemeen, aanvraag, verkoper, bestellen, reserve)
- Runtag waarde

• Runtag formaat (hexadecimaal, decimaal)

Het standaard scenario voor gedefinieerd in "Bewerken - Instellingen – Resultaten – XML" wordt eveneens gebruikt wanneer de vink "Resultaten doorsturen naar XML" is geactiveerd:

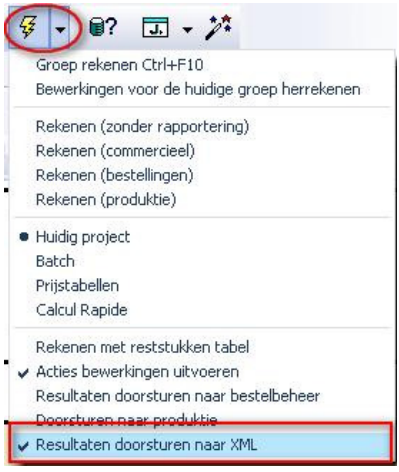

Bij de specifieke berekeningswijzen kan eveneens meegegeven worden met welk scenario de XML informatie dient gegenereerd te worden, ga naar Bewerken - Instellingen - tab Resultaten - knop Specifieke berekeningswijzen:

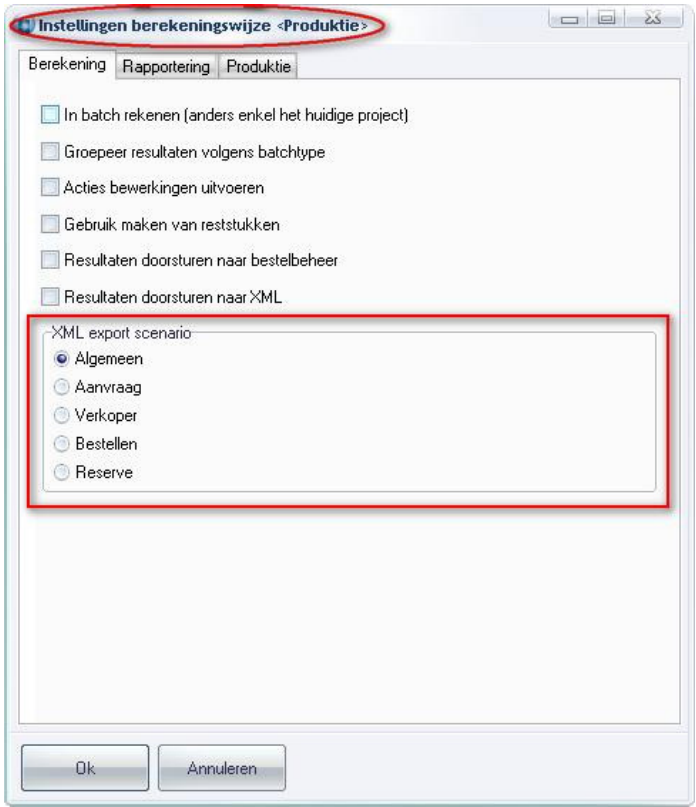

Extra instelling per scenario in "Bewerken – Instellingen – Resultaten – XML" laat de gebruiker toe om aan te duiden naar welk fase een project gaat bij aanmaak van de XML gegevens :

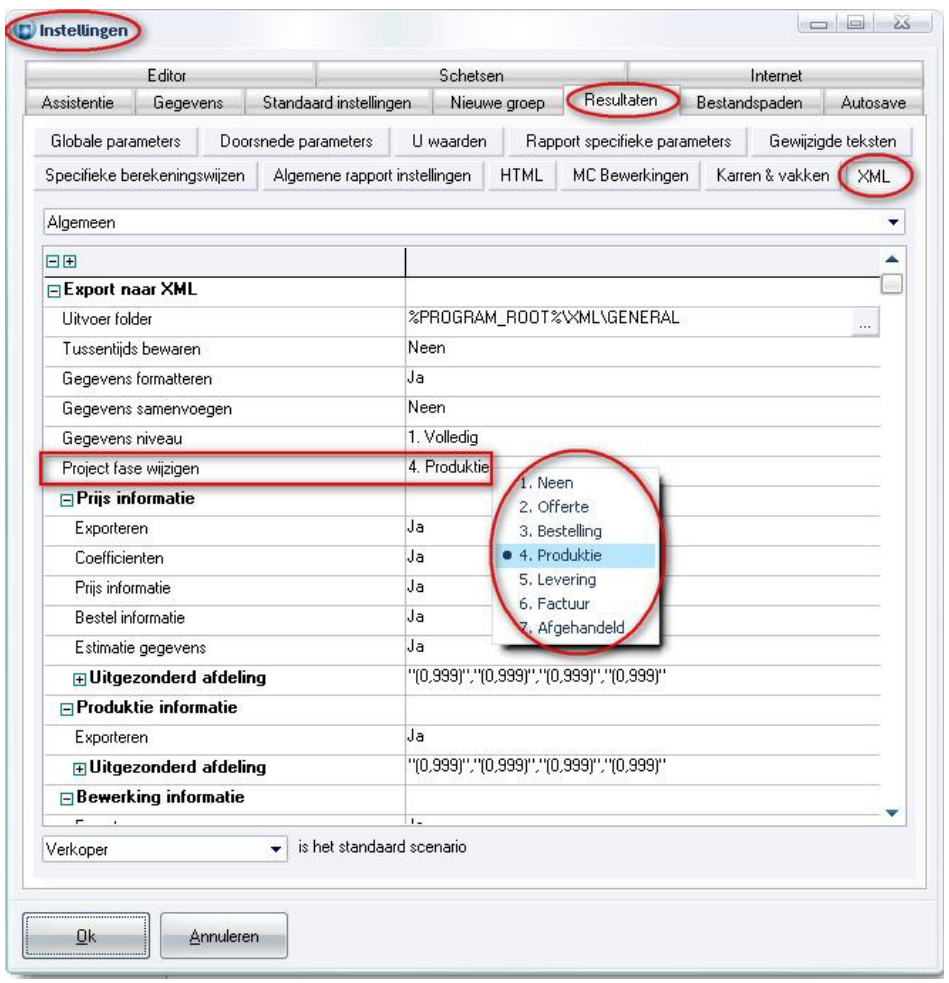

Indien één van de projecten in een gerekende batch in een fase zitten gelijk aan of hoger dan deze van het XML scenario, wordt er een waarschuwing gegeven en kan de gebruiker beslissen al dan niet verder te gaan:

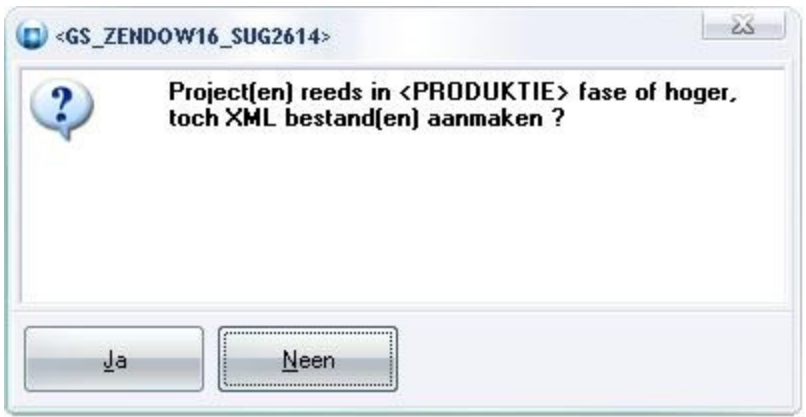

Extra instelling per scenario in "Bewerken – Instellingen – Resultaten – XML" laat de gebruiker toe om aan te duiden of groepen met aantal groter dan 1 dienen opgesplitst te worden alvorens te rekenen en de XML gegevens te genereren :

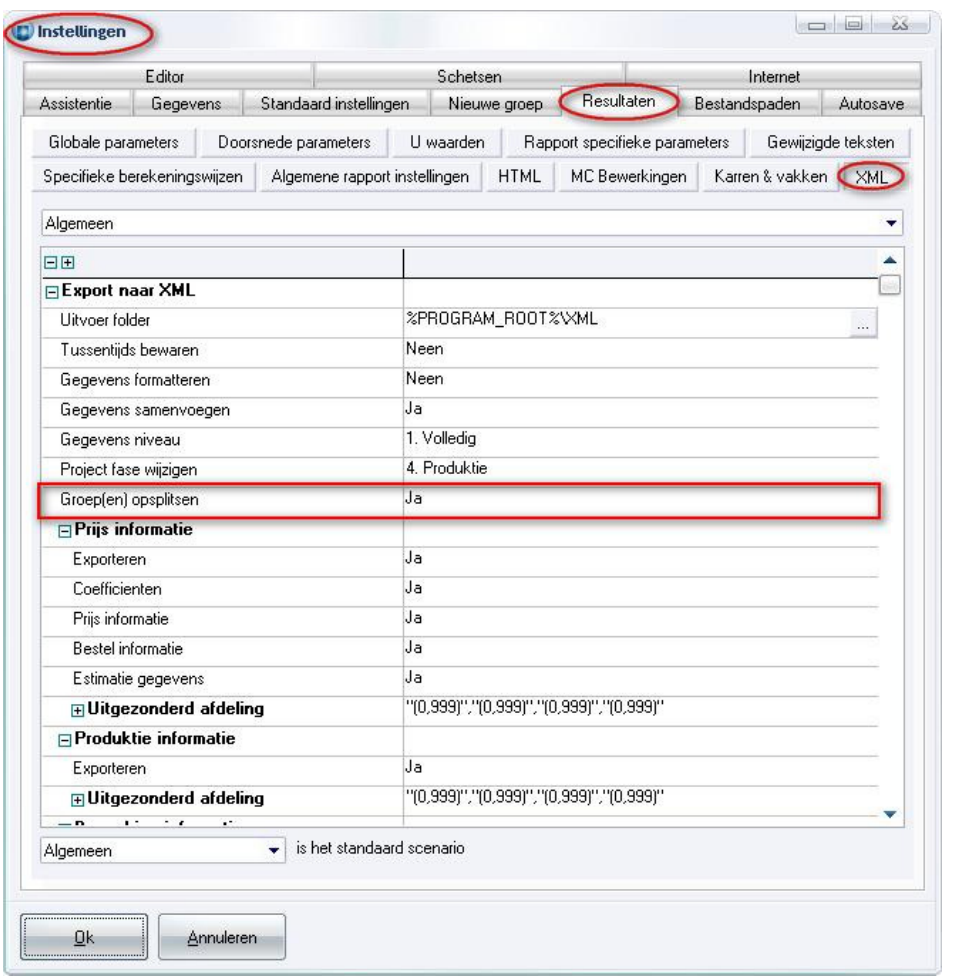

Dit zal automatisch gebeuren in functie van het ingestelde XML scenario indien gekozen wordt om te rekenen met

- specifieke berekeningswijze "commercieel"
- specifieke berekeningswijze "bestellingen"
- specifieke berekeningswijze "productie"
- rekenen en resultaten doorsturen naar XML

Indien de gebruiker de XML gegevens op manuele wijze aanmaakt, d.w.z. rekenen zonder aangevinkte optie "doorsturen resultaten naar XML", zal in functie van het op dat moment gekozen XML scenario gecontroleerd worden of alle groepen uniek zijn indien dit noodzakelijk is voor het XML scenario. Indien niet, zal de gebruiker een waarschuwing krijgen :

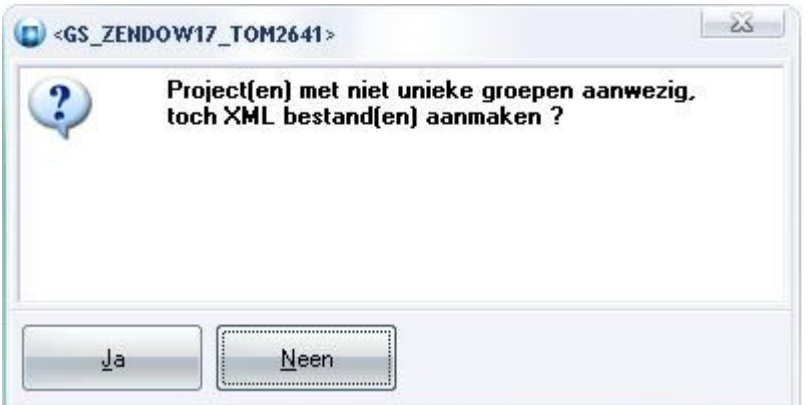

De gebruiker moet dan zelf per aangeboden project de groepen op te splitsen en opnieuw te rekenen.

Sinds JoPPS 3.27 P1 zijn er extra tellers voorzien voor de effectief gerekende groepen, kaders en vleugels:

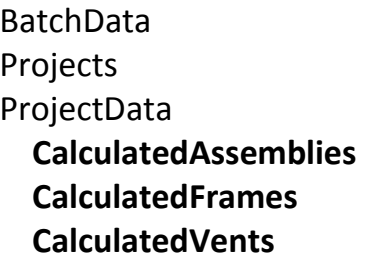

Sinds JoPPS 3.27 P3 is de script functie CALCULATE voorzien van 2 extra argumenten

- 1. 'xml' type XML dat moet gegenereerd worden
- 2. 'eos' doorsturen resultaten naar bestelbeheer

Calculate([Dmode[,Dxml[,Beos]]]) :

Deze mogelijke XML types kunnen als constanten doorgegeven worden:

XML\_NONE (Geen) XML\_GENERAL (Algemeen) XML\_REQUEST (Aanvraag) XML\_SELLER (Verkoper) XML\_ORDER (Bestellen) XML\_RESERVE (Reserve)

De resultaten doorsturen naar bestelbeheer :

FALSE (niet doorsturen) TRUE (wel doorsturen)

Voorbeeld: genereer na de berekeningen een XML bestand van het type 'Algemeen' en stuur de resultaten automatisch door naar bestelbeheer:

Calculate(CALCMODE\_PROJECT,XML\_GENERAL,TRUE);

# Bugfuxes & Betters JoPPS 3.26 11-02-2013

Administrator (2567) Probleem met upgrade van blob velden indien men één of meerder major releases niet heeft geïnstalleerd

## Administrator (2525)

- OLE error bij exporteren gegevens naar EXCEL
- Beslissingslogica converteren tabellen zijn herwerkt
- Terugzetten toegang van oudere JoPPS versies lukt niet volledig, sommige instellingen worden niet overgenomen

Basisgegevens Bij dubbel klikken op het record in lijst, worden de desbetreffende gegevens getoond in het formulier

Basisgegevens (2512, 2533) Onterecht geel stopbord op tab "Gegevens" in basisgegevens dialoog "Uitvoering"

Editor P(2573) Probleem visualisatie waterlijst op vleugel indien gedefinieerd in omgekeerde richting van contour

### Editor (2598)

- Lege afwerkingkleur op kader/vleugel openingen
- Logica 'snappen' kaderdeel naar ander hoekpunten ander kaderdeel in een groep aangepast (gaf soms vreemde resultaten)

Editor (2599)

- Bij keuze van een andere reeks wordt OK knop niet actief
- Reeks van het model wordt niet overgenomen op vleugel bij opladen vleugel uit bibliotheek

Editor L(1094) Logica detecteren wijzigingen functioneel beslag is herwerkt

Editor (2373) Interne fout in inspector indien ENTER toets gebruikt op "Multiple choice" of "Boolean" velden

Editor (2374) Vertraging bij het selecteren van profielen in editor indien kleursimulatie actief is in het scenario

Editor (2607) Gedrag ingaven ongeldige codes gewijzigd, velden worden niet meer leeg gemaakt maar enkel stopbord voor fout indicatie wordt getoond

### EOSS (2561)

- Bestelaantal ontbrak in CSV bestand, totaal aantal lijnen was verkeerd in sommige situaties
- Foutmelding "Leverancier <> niet gevonden" tijdens de berekening na synchronisatie in EOSS
- Probleem verzenden bestand via FTP + fout in veldnamen header bestand
- Keuze mogelijkheid bestellen per stuk/verpakking

Machinecenter S(2600) SCHIRMER BAZ1000 Informatie staal bestand niet volledig indien niet alle profielen versterkt worden

### Machinecenter (2575) TITAN IP

- Protocol beslagautomaat TITAN IP
- Algoritme invullen stanswaarde in welke kolom aangepast, nu beslist door TOOL eigenschap SIDE

### Project (2504)

- Knoppen "Bevestigen" en "Annuleren" project instellingen enkel actief indien instelling "Manueel"
- Bij actualiseren handelingen komen de knoppen "Bevestigen" en "Annuleren" terug actief ondanks instelling "Automatisch"

Project (1277) Kolombreedtes groep detail gaan verloren indien andere groep geselecteerd in grafisch overzicht

Project (2210) Filter gewijzigd naar uitgezonderd afdeling(en)

- Bugfix query voor profiel aantallen (stukken)
- Interne fout bij wijzigen routing informatie in inspector

Rapportaanpassingen (2535) Zwarte vlakken (velden) in rapporten "Calculatie overzicht", Calculatie detail" en "Bewerkingen" indien geen omschrijvingen aangevinkt in rapport instellingen

Resultaat (2556) Enkel scripts van het type "Beslissingsregel" werden getoond, "Gebeurtenis" en "Foutsituatie" events werden niet getoond

Resultaat (2523)

- Probleem met automatisch aanpassen queries zaagsturingen en machinecenters voor wisselen tussen Paradox en Dbase resultaat tabellen indien meerdere select statements in één bestand
- Sommige Dbase resultaat tabellen kunnen niet geopend of gekopieerd worden
- Mogelijk interne fout tijdens exporteren XML indien gekozen voor resultaat tabellen in Dbase
- Instelling keuze resultaat databank Paradox of Dbase enkel in Administrator wijzigbaar
- Probleem met doorsturen bestelling naar EOSS/eOrder indien resultaat databank **DBase**

Resultaat (1859) Scheidingsteken voor gegevens in tijdelijke bestanden instelbaar gemaakt via JOPPS.INI

### Resultaat (2210)

- Extra rapport instelling "Details" piklijst en Bijlagen rapport nog voorzien
- Resultaat Indien instelling U-waarden rekenen op "Neen" maar verborgen rapport U-waarden is aangevinkt dan verschijnt op hoofding van piklijst rapport "U-waarden" in plaats van "Piklijst"

Resultaat (2552) Boodschap "Meerdere krukposities mogelijk" enkel tonen in editor niet meer tijdens berekeningen

### Resultaat prijs (2526)

- Actualiseren handelingen op project niveau
- Voorwaarden en berekening werkpost tijden herwerkt + fout in exporteren handelingen naar JL
- Filter vleugeltype voor berekeningswijze vleugels niet in rekening gebracht
- Bugfix berekeningswijze "Verbindingen"
	- o Drempel- en reken "Eenheid" verschillend
	- o Drempel waarde globaal of detail
	- o Bugfix waarde overschrijven
	- o Actualiseren handelingen op groep niveau
	- o Eenheid berekening tonen i.p.v. drempel
	- o Handeling op inbegrepen wordt op offerte niet verdeeld over groepen
	- o Berekeningseenheid 'Extra' toegevoegd om een eenmalige meerprijs (= tijd x prijs) te rekenen
	- o Project/groep handeling niet toepassen werd niet opgeslagen in het JP formaat
- o Controle op keuze drempel/hoeveelheid eenheid in combinatie met berekeningshoeveelheid
- o Bugfix kader oppervlakte en gewicht
- o Handelingen met negatieve tijden
- o Foutieve vertalingen
- o Handelingen toepassen op groep niveau standaard op 'Ja'
- $\circ$  Indien resultaat = 0 informatie niet op de offerte
- o Filter profiel functie werkte niet voor kleinhouten

Resultaat prijs (2581) Tijden gekoppeld aan kader en/of vleugel op "Aanrekenen" verschijnen niet op de offerte

### Resultaat prijs (2597)

- Geen prijsinformatie maar toch coëfficiënt- en/of prijsgegevens aangevinkt geeft: "Integer overflow"
- Memory leak bij genereren DXF aanzicht/doorsnede schetsen voor XML
- Extra instelling standaard scenario XML export
- Soms "Integer overflow" bij starten XML generatie

Resultaat technisch (2549) Verlengen van profieluiteinde waarvan de buur een gebogen profiel is

Resultaat technisch (2605) Waarschuwing foutieve positie bewerking mogelijk onterecht indien bewerking op kader referentie

Taken (2578) Taken in basisgegevens onderbreken taken gekoppeld aan een kader/vleugel model

Zaagsturing A(2555) Aantal identieke profielen soms "0"

Lasmachine (2580) AKS6110 Interne fout indien een kader met fictieve profielen naar lasmachine wordt gestuurd

### Lasmachine (2601) URBAN SV815

- Draailogica hoekenpoets URBAN SV815 identiek maken aan HOLLINGER MSE lasmachine
- Foutieve rotatie van kaders, moet CW in plaats van CCW zijn